### **Bitcoin basics**

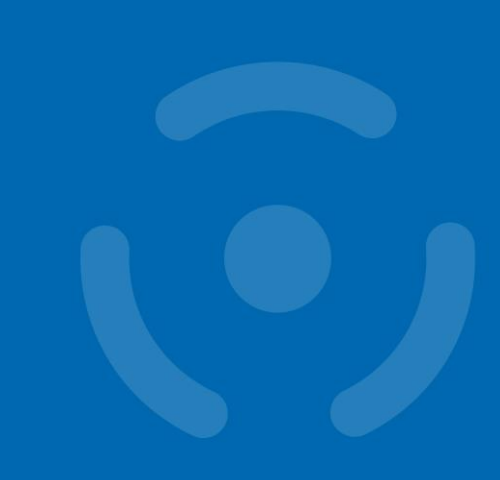

### <https://crocs.fi.muni.cz/papers/btc>

**Petr Švenda** *svenda@fi.muni.cz @rngsec*

Centre for Research on Cryptography and Security, Masaryk University

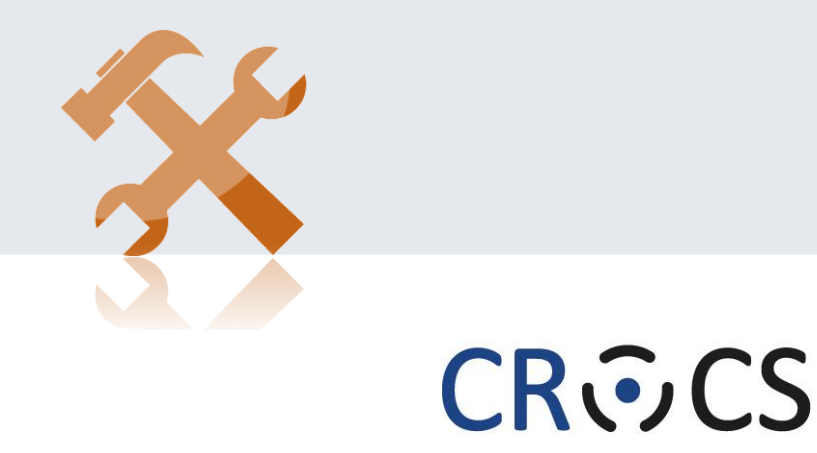

Centre for Research on **Cryptography and Security** 

www.fi.muni.cz/crocs

# **Preparation**

- Small switch -> enable Laptop hotspot internet sharing
	- Antminer S9, BMM100
	- Bitcoin fullnode (raspi4, hdddisk)
- Hardware wallets
	- Coldcard, Trezor, Ledger
- Software
	- Sparrow-1.9.1 <https://github.com/sparrowwallet/sparrow/releases/download/1.9.1/Sparrow-1.9.1.zip>
	- bitcoin-core-24.0.1 <https://bitcoincore.org/bin/bitcoin-core-24.0.1/>

# **Software to prepare**

- Sparrow Wallet 1.9.1
	- <https://github.com/sparrowwallet/sparrow/releases/download/1.9.1/>
- Bitcoin-core-24.0.1
	- <https://bitcoincore.org/bin/bitcoin-core-24.0.1/>

# **WHY BITCOIN?**

Especially if you are not interested in Bitcoin.

# **"Bitcoin fixes everything" meme**

e en

2223

**일본** 

19121

HN

2025220

22221

册

an an<br>An Gh

THE S

 $\pm$  10

88881

用

an as<br>Belan

ïxes this

**https://crocs.fi.muni.cz @CRoCS\_MUNI** Bitcoin basics (Zlin), 2024-06-18 *https://twitter.com/DominicFrisby/status/1388448025970884609*

# **Goals for this tutorial**

Important questions we will NOT cover: Lighting network, mining enviro impact, OP\_RETURN, price volatility, altcoins tech... – great topics for chat afterwards!

- Bitcoin does not fix everything, but is on a frontline
	- No safety net, no chargeback, attacker anonymous => security technique must really work, great for battle-testing security ideas, natural "bug bounty program"
- 6 main tech pieces we will cover (also usable outside Bitcoin world)
	- 1. How to backup key(s) (single seed, BIP39, Shamir)
	- 2. How to make always fresh keys (derivation via BIP32, also address privacy)
	- 3. How to protect signing key against malware
		- (multisig, hardware wallet, airgap  $pc + tx$  b
	- 4. How to introduce restricted signing policy (time, let
	- How to protect your financial privacy (CoinJournell
	- How to use hardware wallet with sec

If interested in more details about Bitcoin usage tutorial, visit <https://crocs.fi.muni.cz/papers/btc>

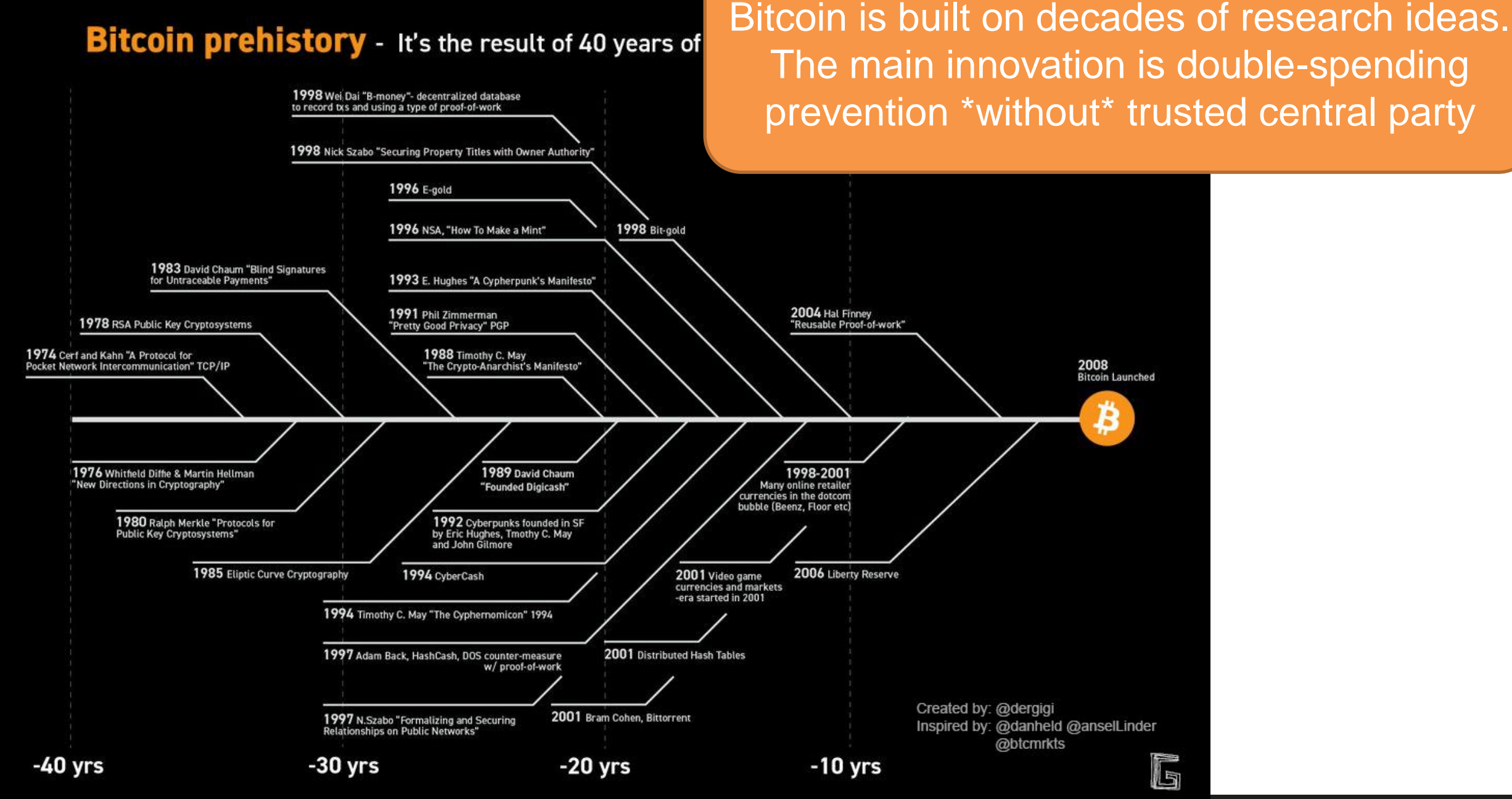

# **Overview**

- 1. Explanation of Bitcoin network parts
- 2. Using Bitcoin Core full node (mainnet)
	- Start downloading blocks (only few), investigate connected peers, network, see part of blockchain content, check with blockchain explorer
- 3. Send transaction (testnet)
	- Generate Sparrow wallet, save seed, get testnet4 btc, create transaction, observe on mempool
- 4. Mining basics (mainnet)
	- Demonstration of BOS console, mining pool, mempool.space dashboard
- 5. Getting some real sats (Lighting)

# **BASICS**

*https://livebitnews.com/wp-content/uploads/2017/09/bitcoin-transaction-life-cycle-high-resolution-1.png*

### THE BITCOIN TRANSACTION LIFE CYCLE

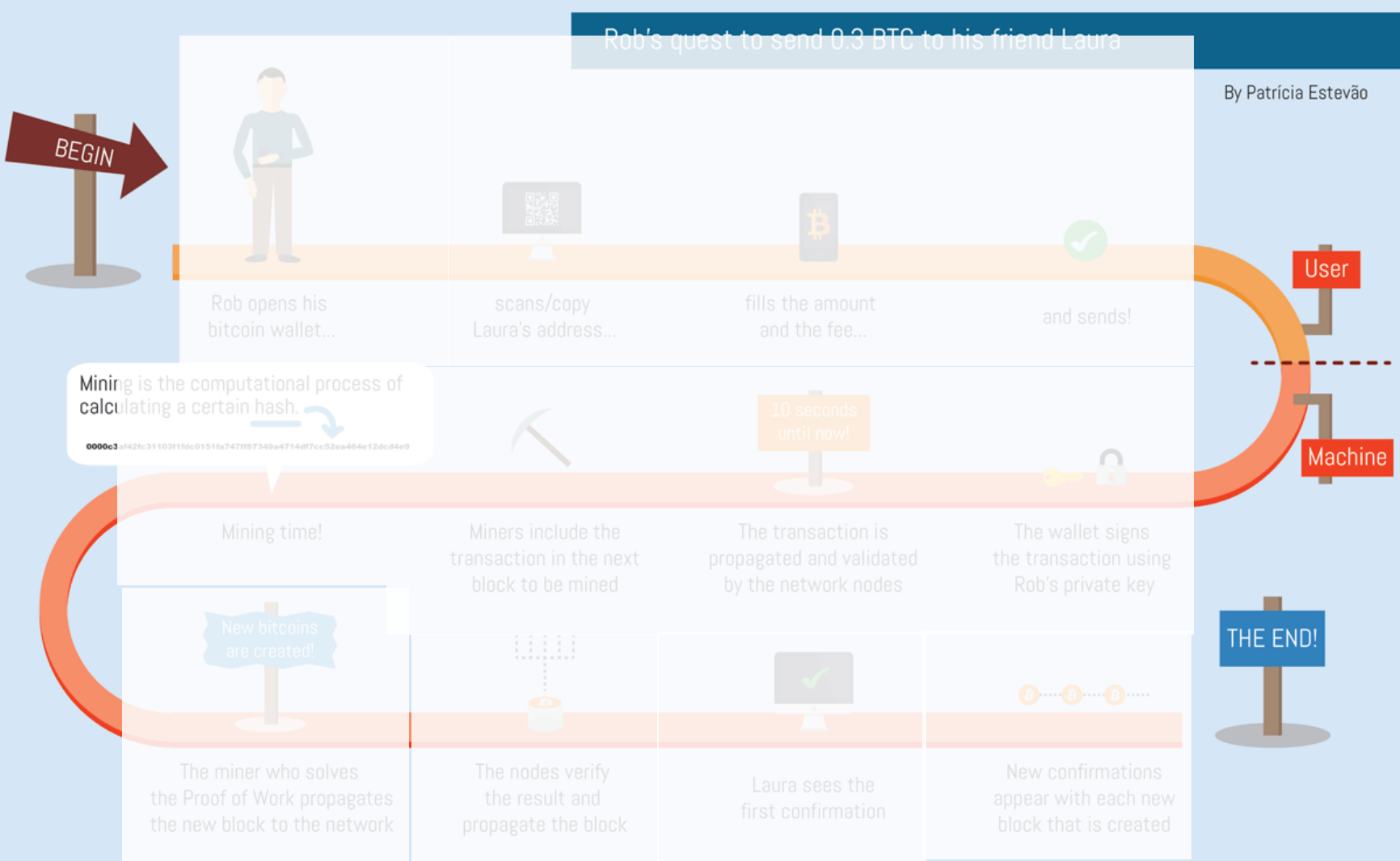

### • Wallet

- Address
- Fee
- Transaction
- Signing
- Network nodes
- Block
- Mining
- Proof of Work
- Verification
- Block reward
- Tx confirmation
- And many more...

### **CROCS**

# **Main design goals of the Bitcoin**

### 1. Decentralization

- No central authority or intermediary (=> no single point of failure), possibility of self-custody
- No limitation on network participants (no permission to join is required)
- Applies to executing a transaction, but also development, infrastructure, mining…
- 2. Transparency
	- All transactions recorded on public ledger; validity of every "bitcoin" is easy to verify
	- Total number of bitcoins in circulation easy to assess (monetary policy, fixed supply)
- 3. Security based on cryptography (mainly signature, hash functions)
	- Ownership of bitcoins proved only cryptographically (no "chargeback" based on human decision)
	- Protection of bitcoins reduced to protection of private key(s)
- 4. Pseudonymity of participants
	- bitcoins connected to public keys, not usernames (does not automatically mean anonymity!)

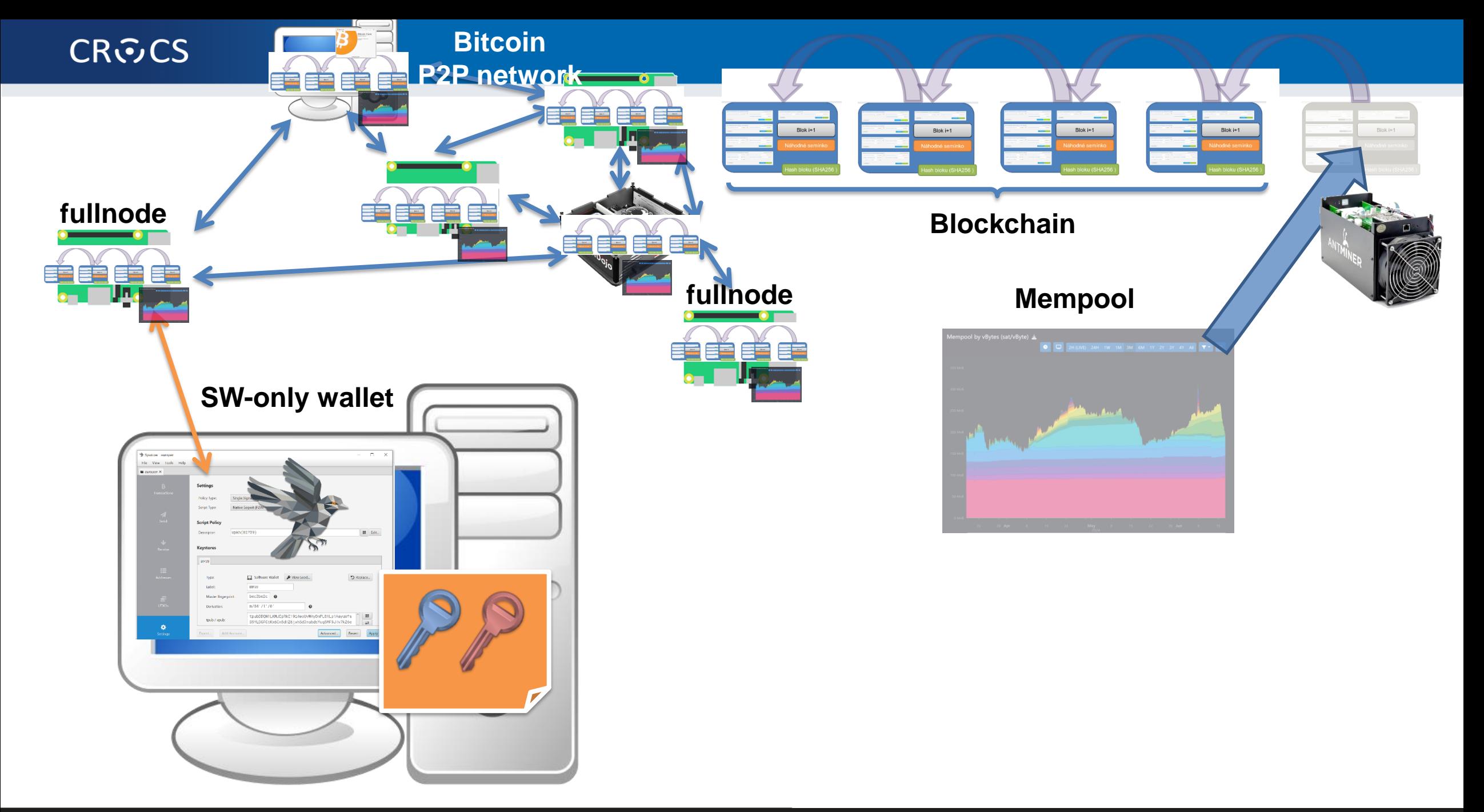

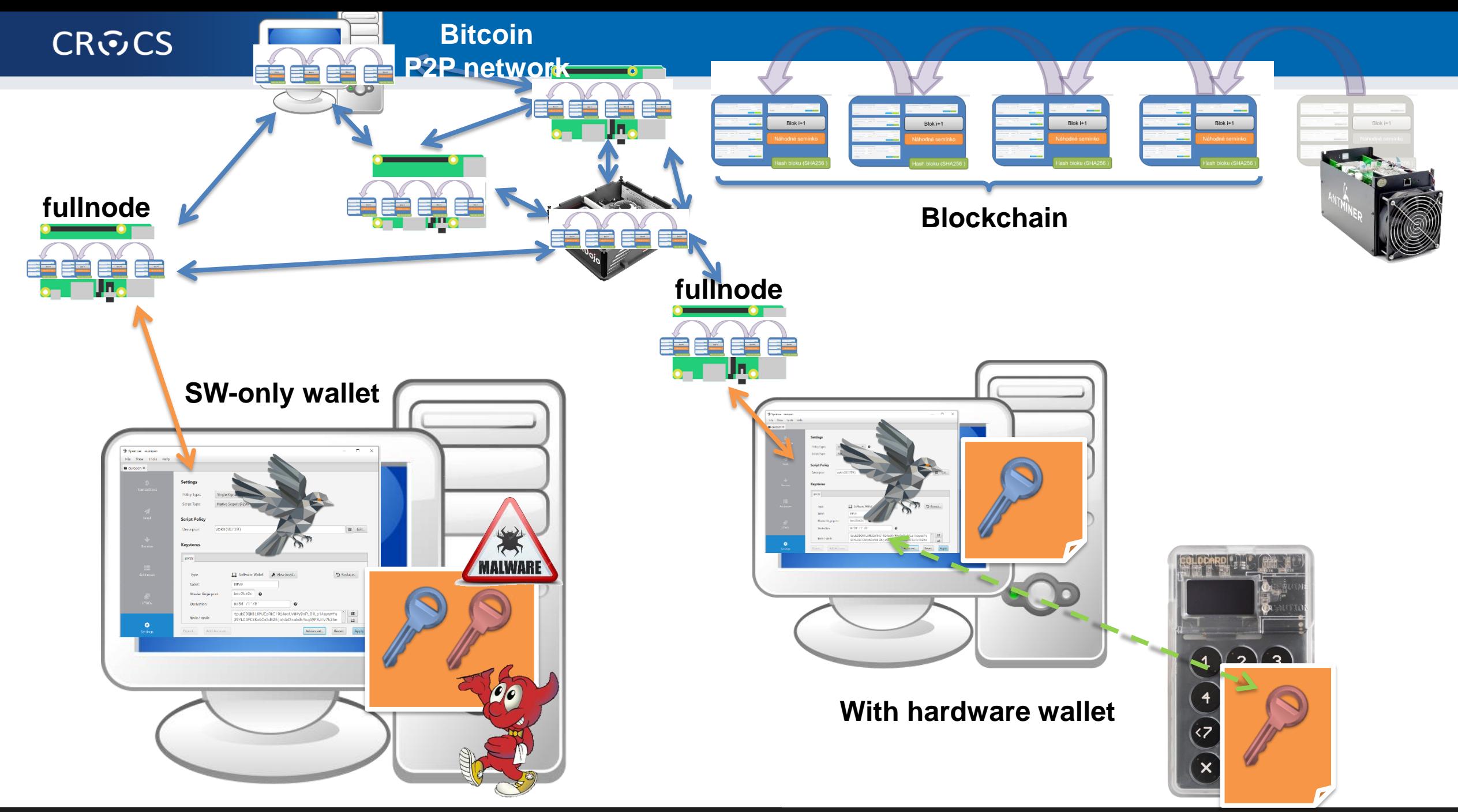

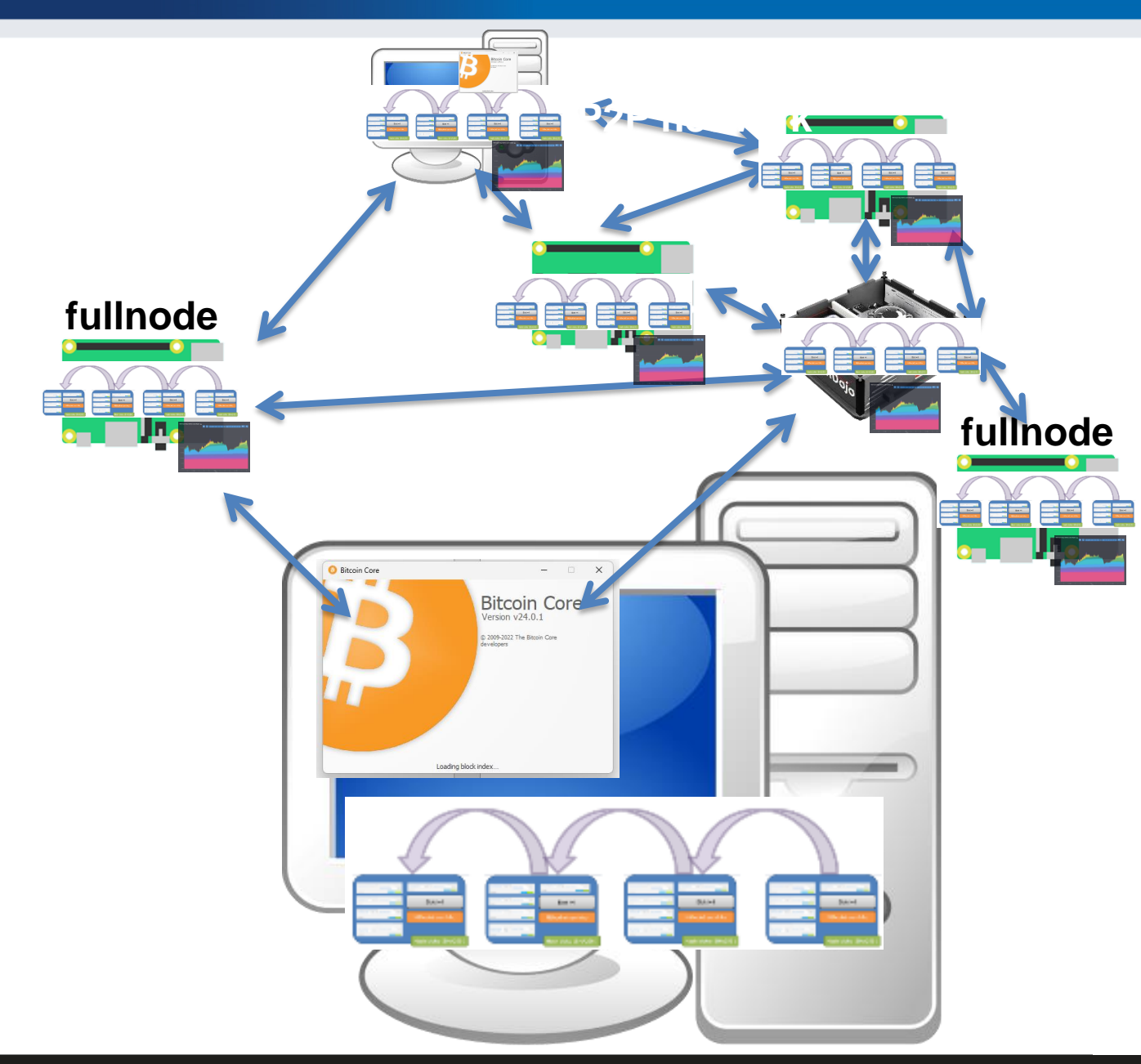

# **OVERVIEW**

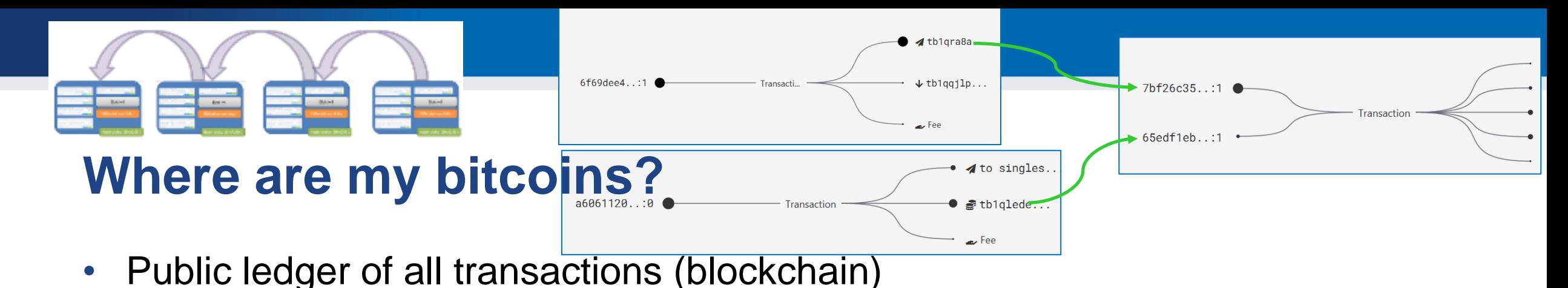

- Propagated between Bitcoin fullnodes (P2P network)
- "Bitcoin holdings" sum of values of not-yet-spent transactions control
	- Unspent Transaction Output (UTXO)
- "Bitcoin send" take "your" UTXO and use it as input to new one
	- Specify recipient by script specifying what must be done in future send (lockscript)
	- Typical lockscript is "prove that you can sign with private key corresponding to THIS public key"
- "Bitcoin receive" generate variable part of lockscript (public) and share with sender + monitor blockchain for my transaction
- Protection and handling of private keys is paramount
	- "Not your keys, not your bitcoin! "

## **UTXO set = all currently valid "bitcoins"**

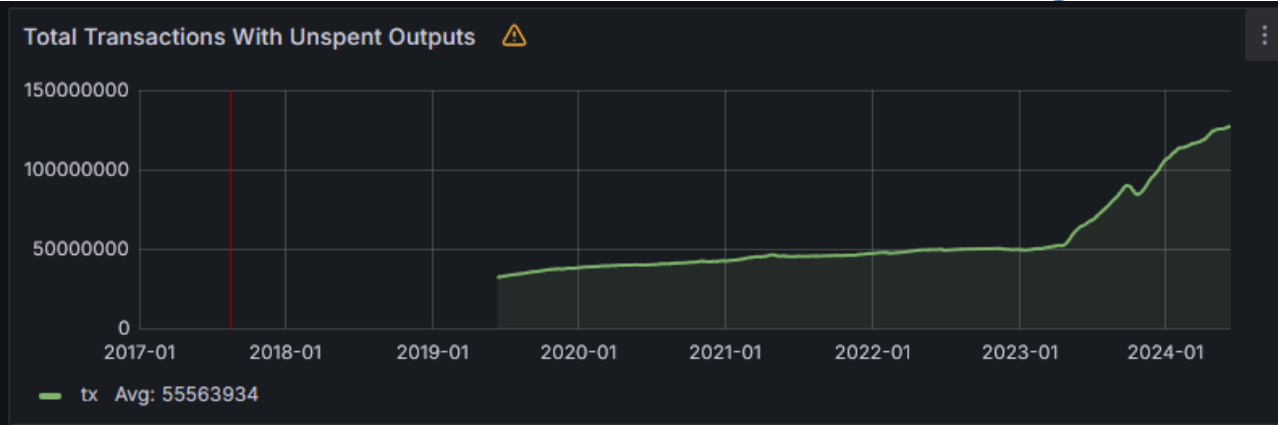

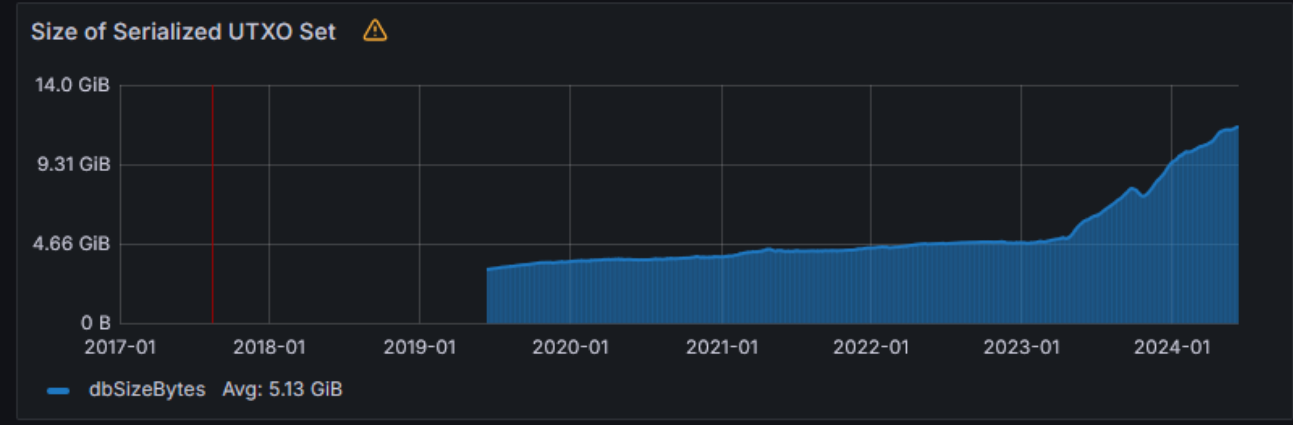

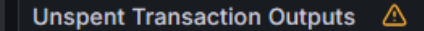

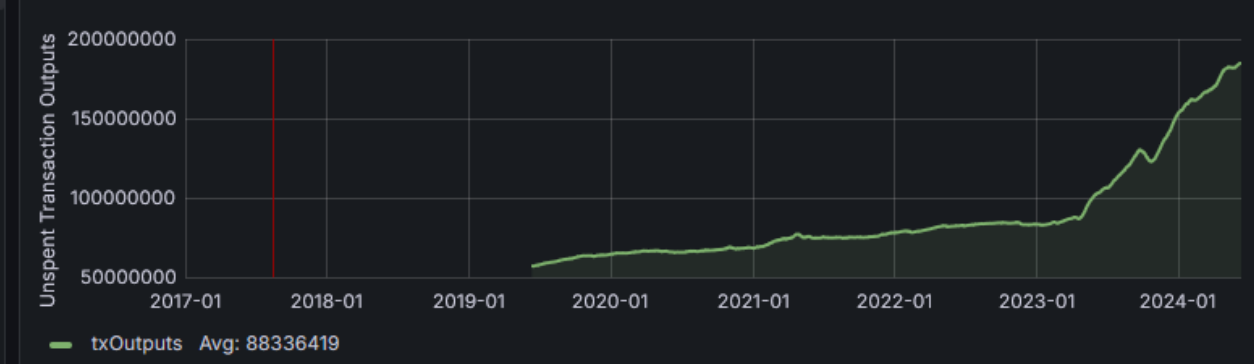

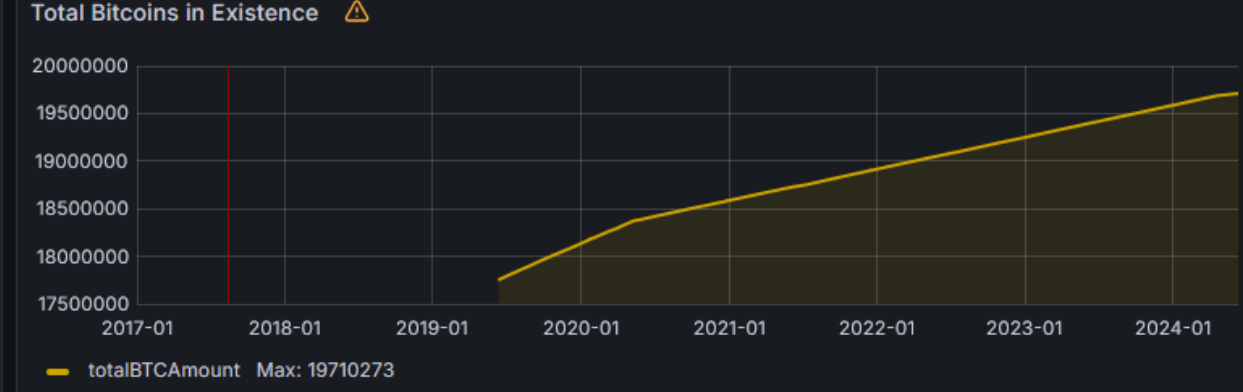

#### *<https://statoshi.info/d/000000009/unspent-transaction-output-set?orgId=1&refresh=10m&from=1483225200000&to=now>*

# **Networks in Bitcoin (Mainnet, Testnet, Regtest)**

- Mainnet main, global production network
- Testnet testing network (global, some mining happens...)
	- Restarted from time to time, contains many different types and versions of TXs
- Regtest local instance of Bitcoin network
	- Used for local testing (integration, regression,debugging)
	- Blockchain started from block 0, you are the only miner
	- (mined bitcoins unusable on Mainnet)
	- You can insert own transactions, decide on mining new blocks, debug…
- Lighting second layer network of payment channels atop of mainnet
	- Practically instant and very low fees independently from mainnet

**CRふCS** 

# **P2P Bitcoin network map https://bitnodes.io/**

#### **ISITNODES**

Bitnodes estimates the relative size of the Bitcoin peer-to-peer network by finding all of its reachable nodes.

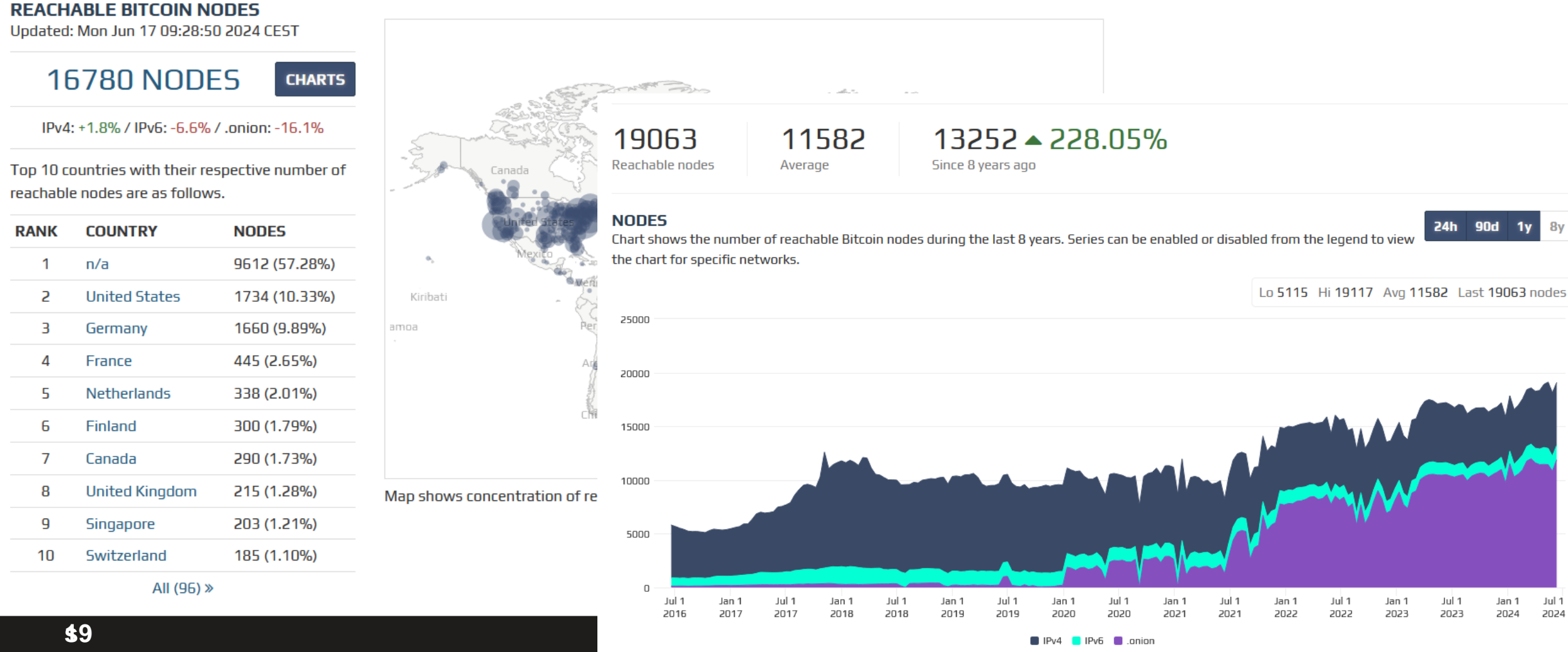

**(Zlin),** 

## **Popular mempool explorer – [https://mempool.space](https://mempool.space/)**

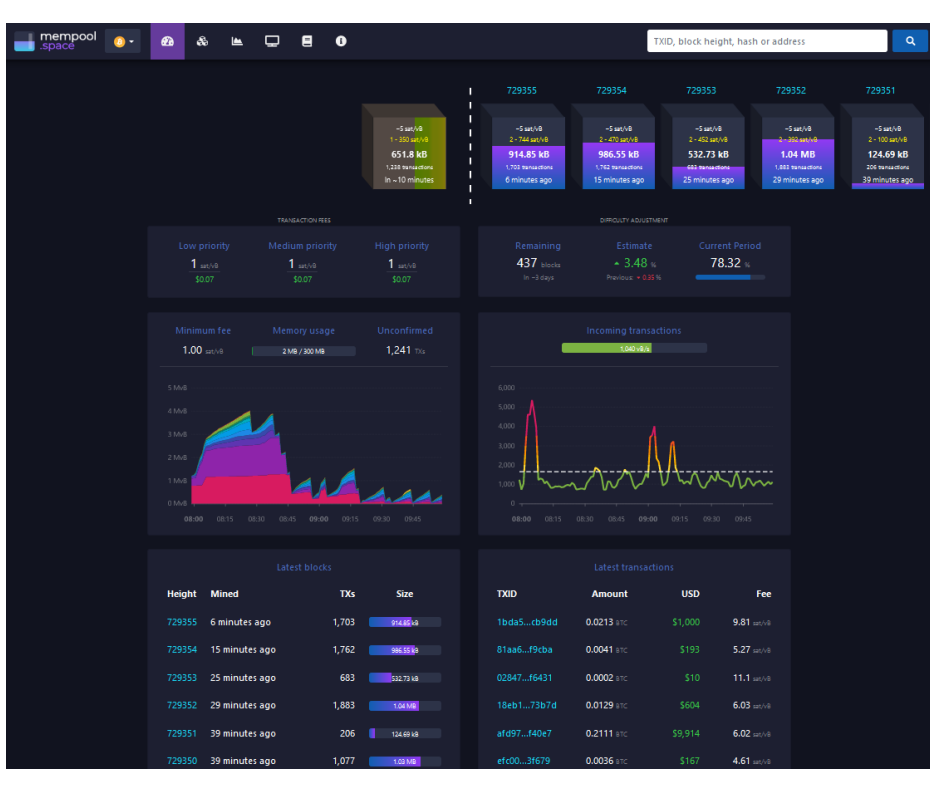

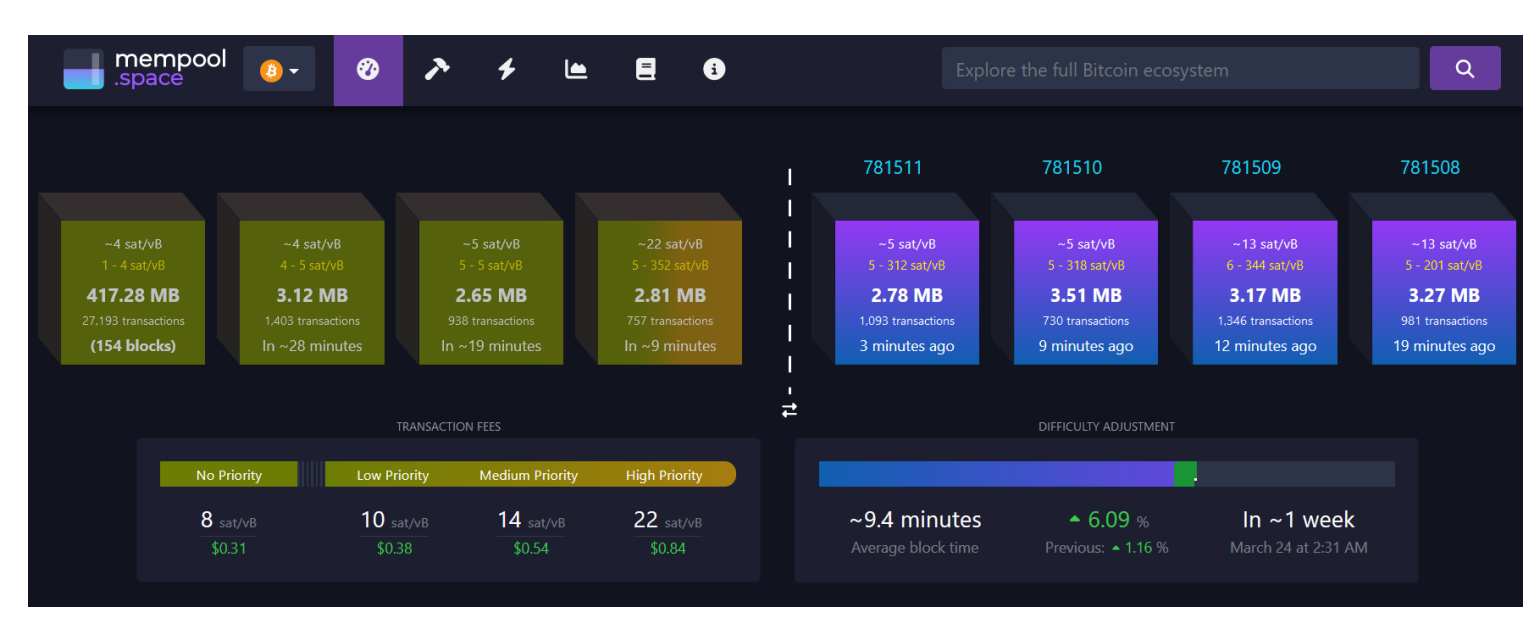

- Can be run on your own fullnode (privacy improvement)
- Testnet version<https://mempool.space/testnet4>

### **CROCS**

- Frequent issue Sparrow not started with –testnet switch
- Make breakout rooms (3 people per room)
- Ask them to perform some mutual transactions
- Connect to groups and discuss:
	- Why is tx as unconfirmed? Where it is?
	- Why are we waiting some minutes?
	- How to cheat on someone who will sell us car right after tx is in mempool?
		- double spent with higher fee => Invalidation of original tx
		- Doublespent tx can be prepared into file as binary blob
		- If already mined, it is more difficult, but still somewhat possible (chain reorg)

# **TASK: USING BITCOIN CORE**

### What you will learn:

- Run fullnode software connecting to Bitcoin P2P network
- Understand role of peers in network
- Understand basic blockchain structure
- Investigate first block (Genesis block)

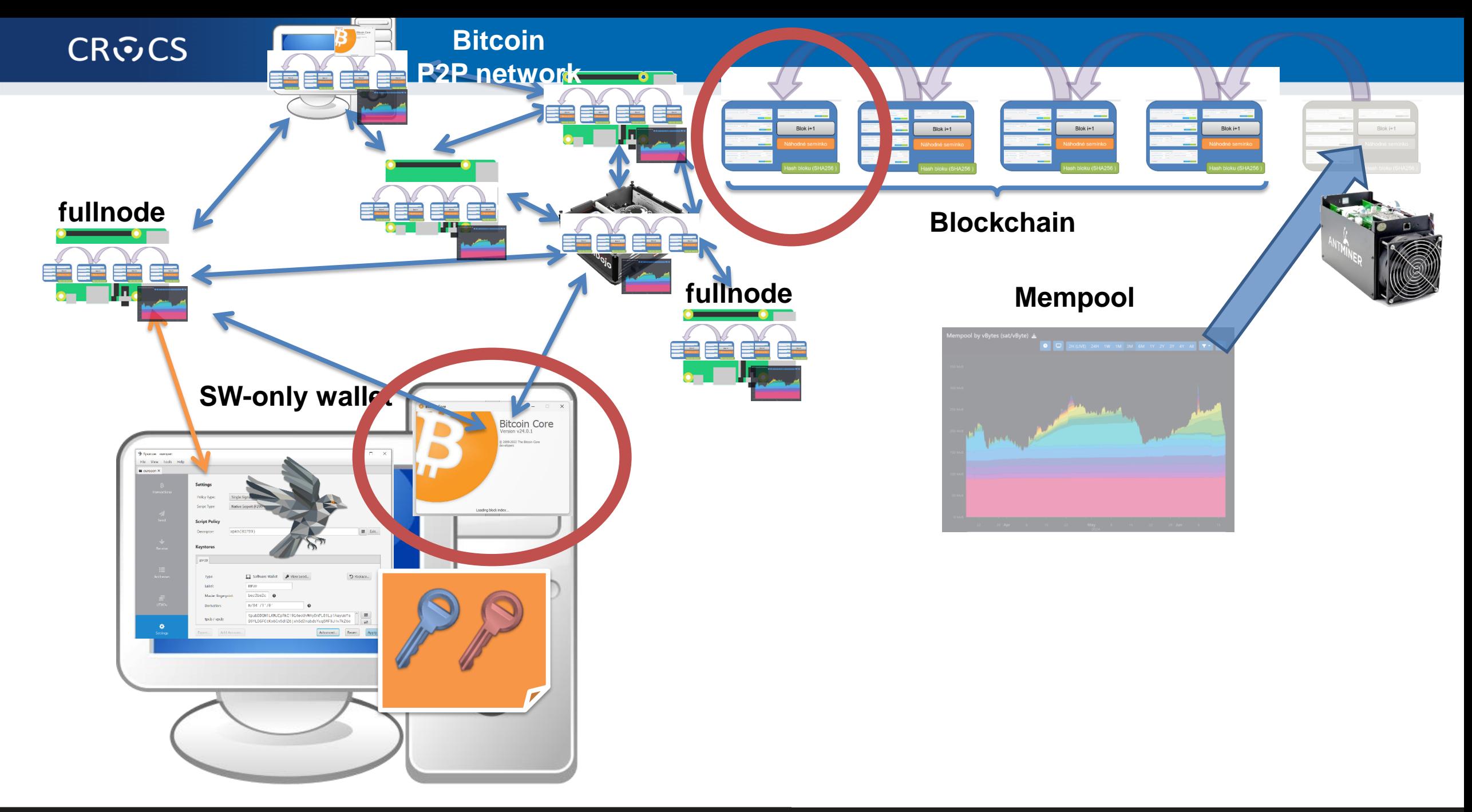

- Ask people to run GUI, see the connected nodes, locate block files
- Explain how "Chancellor … " got there (coinbase data, used to randomize block during mining, pool info…)
- 100 blocks / file
- Importance of small blockchain => more fullnodes possible to be run => better decentralization

# **Running own full node**

- Get Bitcoin full node **24.0.1** (pick .zip or .gz)
	- <https://github.com/bitcoin/bitcoin/releases>
	- <https://bitcoincore.org/bin/bitcoin-core-24.0.1/>
	- Download and unpack .zip or .gz
- Download few blocks from real Bitcoin P2P network
	- $-$  Run bitcoin-qt, Window  $\rightarrow$  Network Traffic (Ctrl+N), Peers (Ctrl+P)
	- Observe and document peers to which you connected (number, version, IP)
- Analyze first few blocks from blockchain
	- Look into Bitcoin/blocks/blk00000.dat (e.g., C:/Bitcoin/blocks/blk00000.dat )
	- If on Windows, Look for bitcoin folder also in your profile
		- c:\Users\your\_name\AppData\Roaming\Bitcoin\blocks\

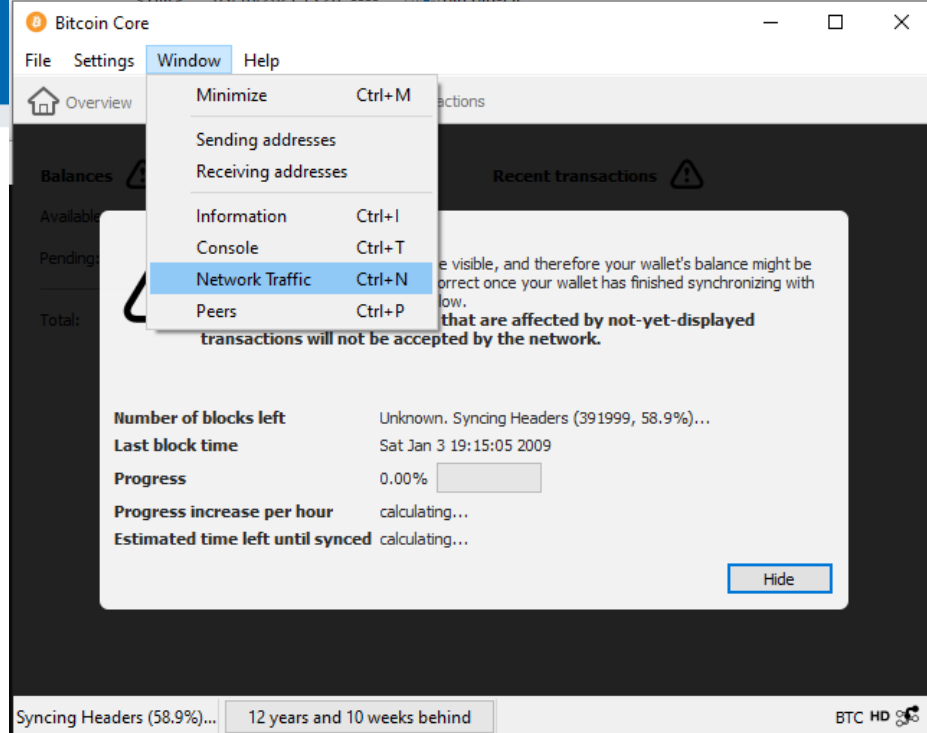

### **Questions**

- Why is your full node connecting to other nodes?
- For how long is the Bitcoin network running now?
- What is the content of first block?
- What is the privacy advantage of sending/querying TXs using your own full node?
- How can you compute the current supply of bitcoins?

Lister - [c:\Bitcoin\blocks\blk00000.dat]

### File Edit Options Encoding Help

...;úφ<sup>2</sup>Z{.**@z|,>gvÅa∎L.|êèQ2:∎<sub>1</sub>-K.´** ⊡The Times J)X I ...X+I Chancellor on brink of second bailout for banks |3/Jan/2009| è'<mark>i</mark>i∎UH'.g±ªq0<sub>1</sub>.\<sub>r¿</sub>(α9.ªybαΩ.a HI÷4?L∩8-≤U.σ.⊥. N8M≈|.ìWèLp<mark>´|`||</mark>} .....o<mark>rî.|±|r⊥ªóF≪c≈Oô.âeßZ.£h<sub>r</sub>......ü Q'.KºD<sub>1</sub>Jh..<sub>e.q{</sub>íú|T.≈<mark>¦</mark>ණය</mark> . . . . . h N . ΦSQ£rj,æμ.<del>'</del>..«.Éü:b|f√ïτö{μ<R<sub>r</sub>uë7ò.kαª.°..üμ"ör.f<sub>1</sub>b.s;,,#BW ...H δ <sub>1</sub> m<sup>~</sup>oÉ<sup>n</sup>èBu.Ao<sup>1</sup>QY½ẵhÄUâ....r<sup>2</sup>|T.% | ZZ|φ≥HX<sub>11</sub>F\I6ntN∑ Israel prepares to send tanks and troops into Gaza [PR(Σ|r.L.<del>L</del>-.ñV½=74Jz@δ>!s WLÉdÿO.8R7J!g<del>l</del>>#dF|.½yáʰ«A\*π1kw¼. .<mark>"</mark>O}'ú¥i▓ ∤.]p.ì.û{¼ikc. bj....D÷r'`É|||-≥√■ .û.|ç»{σ<sub>l</sub>√<sub>l</sub>í∪<mark>k</mark> )∞ ∎ ò∤ñ<sub>1r</sub>ı<sub>|τ</sub>`Ö.óÇf| | .#—ëqöáì &|t∎ |Ptsî ı<sub>m</sub>>5P«¢0.o<<sub>f</sub>-½..  $DF_0$ b«.,t $\widetilde{MS}_{\alpha}$ .o $\geq$ l $\geq$ ł $\widetilde{B}$ ëU. $\neq$ é....z. $\Omega$ ij-@|.2ê&+(cî∞S7 $\equiv$ i»^ol $\Theta$ σ(  $\frac{1}{2}$  Chancellor on brink of .fhc\$..≈σ<sub>1.</sub>∩∰.ï.aO<sub>l</sub>i....↓..+O7|ñ.∰1<sub>F</sub>..k|'C7>7≪1á'°∩4∩<sub>1</sub>q¼....  $3H\ddot{\theta}, \dot{1}''$ .i.i. $V_{\text{r}}$ ..e $^{\circ}$ ó,û $\acute{\epsilon}$ eu $\blacksquare$ in....b. $H\blacksquare\overline{\pm}\tau\dot{2}$ .4a=#7.ü8,æ%\«ê.¢ $\acute{\epsilon}$ ö,E(Rc $\bar{\Xi}$ 

# **Inspect Genesis block**

- Visit [https://mempool.space](https://mempool.space/)
- Insert '0' into search box
	- Block with block height 0 (Genesis block)
- Only single transaction present

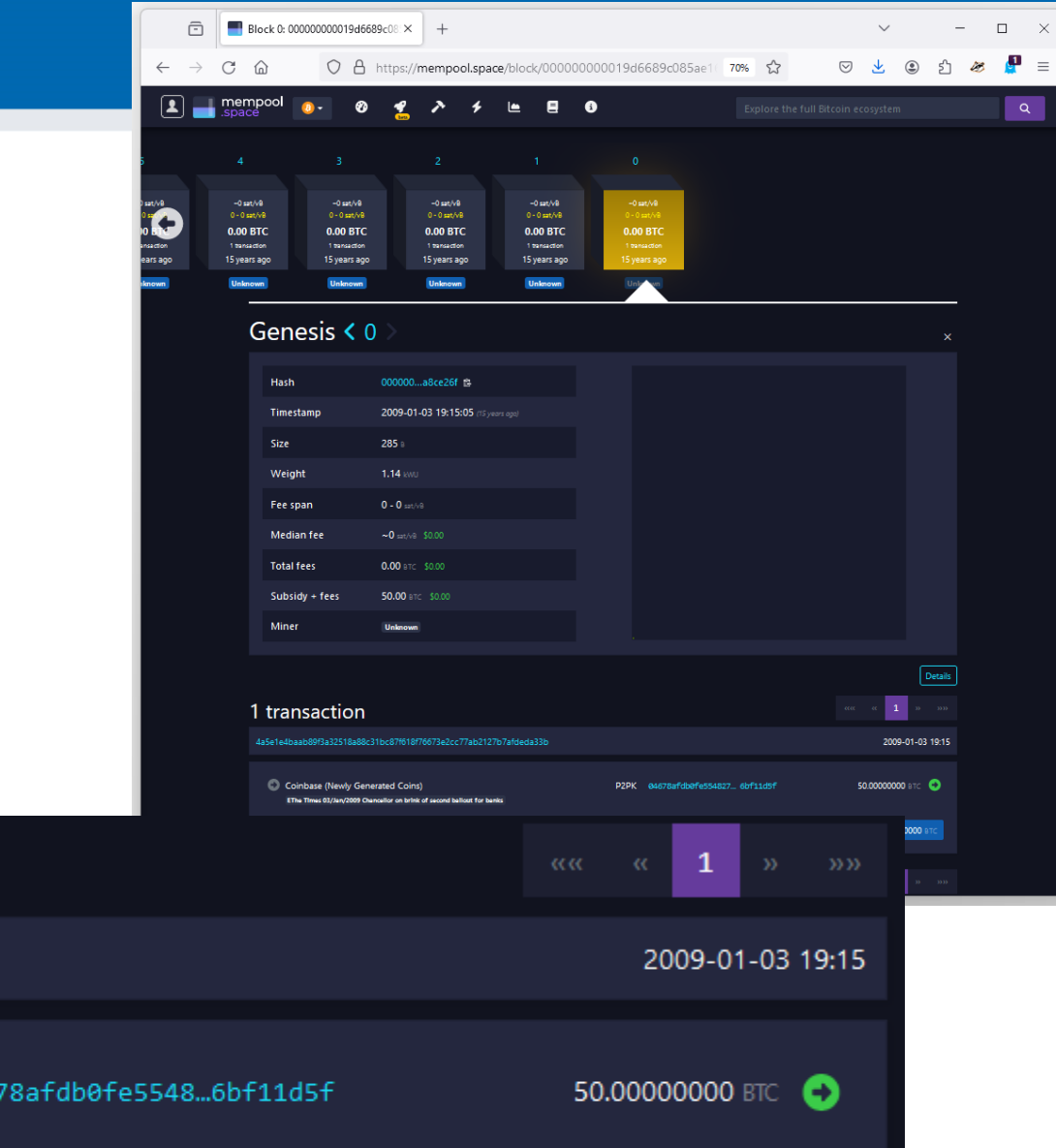

### 1 transaction

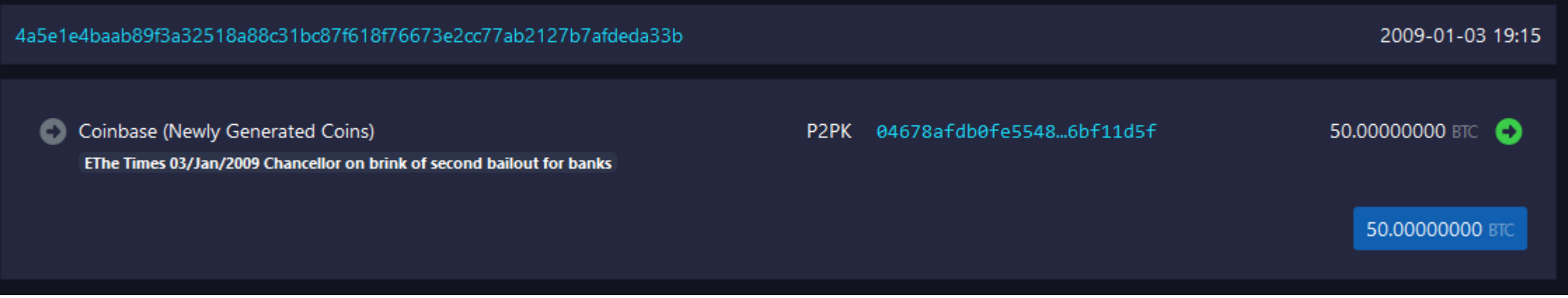

#### **29** Bitcoin basics (Zlin), 2024-06-18

# **Run strings on already downloaded blocks**

- **strings** command on Linux
- **strings** on Windows: <https://docs.microsoft.com/en-us/sysinternals/downloads/strings>
- **c:\Bitcoin\blocks**>strings -n 20 \*.dat

### **CROCS**

# **TASK: USING SIGNATURE COORDINATOR**

### What you will learn:

- Create Bitcoin wallet
- Backup cryptographic seed
- Obtain testing coins
- Send and receive bitcoins by signing transaction
- Investigate your transaction on blockchain explorer
- Improving security of private keys with hardware wallet

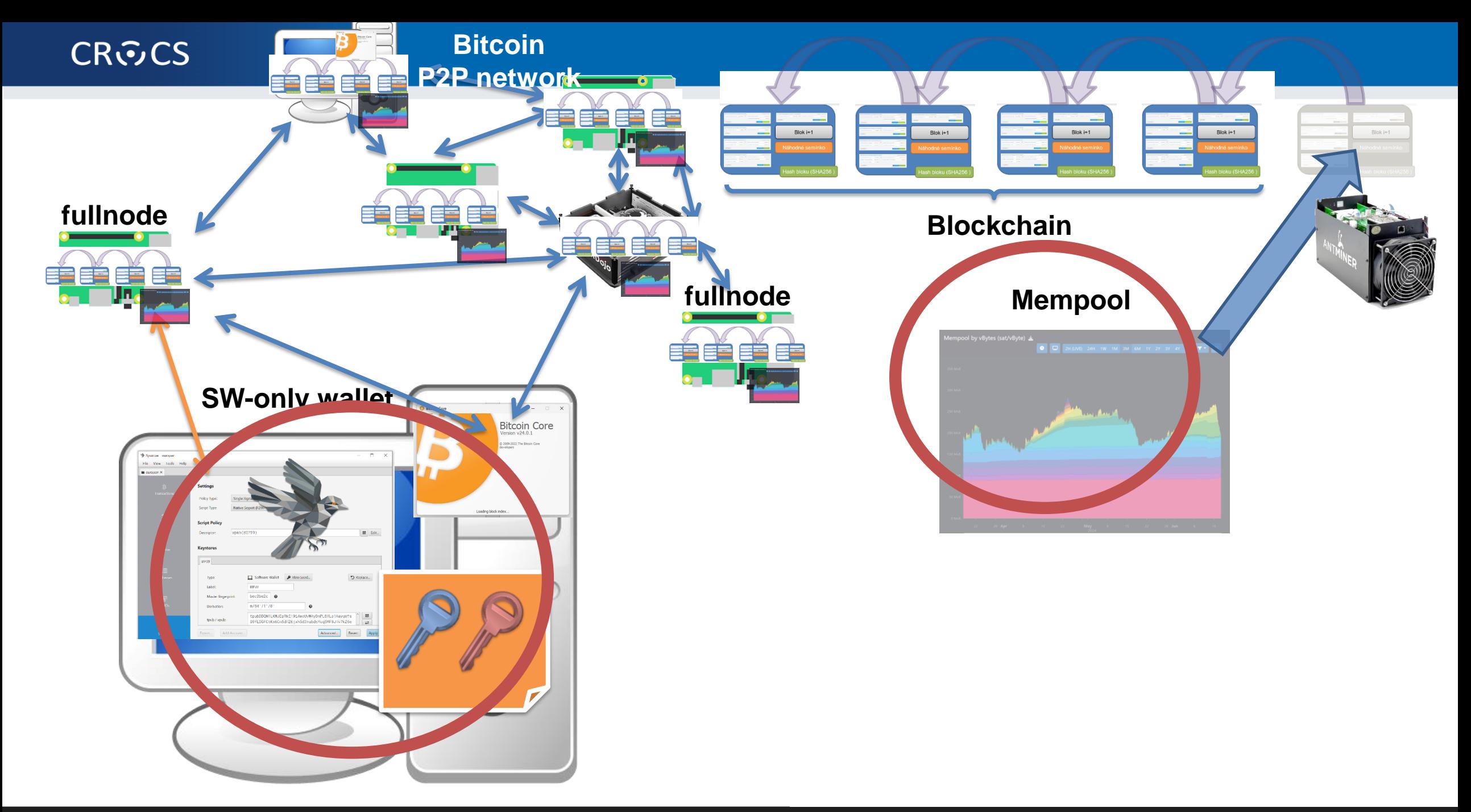

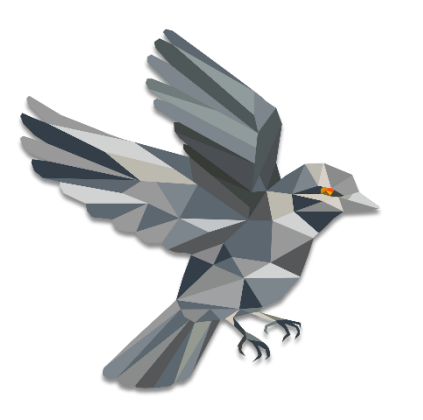

# **SINGLE-SIGNATURE WALLET (SW-ONLY)**

# **Sparrow wallet (v1.9.1)**

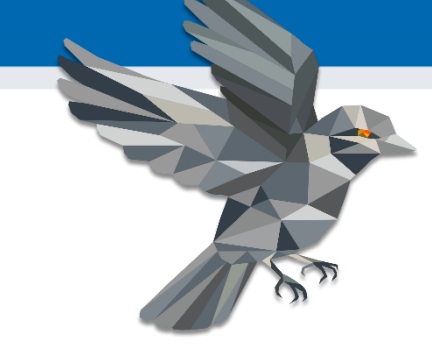

- <https://www.sparrowwallet.com/download/>
- For serious work, always verify binary releases (gpg --verify)
- Well-known and maintained, Java-based, minimum other dependencies, focus on medium and advanced users
- Sparrow is "signing coordinator" private keys inside or external wallet
- **Basic functionality** 
	- Open-source wallet, non-custodial wallet
	- Support for software and hardware wallets, multisignature coordinator
	- Supports also advanced features (PayJoin, Taproot addresses…)

### **CROCS**

### **Starting Sparrow wallet** (Examples created for Sparrow 1.9.1)

- Run your wallet with testnet switch (command line)
	- **./sparrow –n testnet4**
	- **Sparrow.exe –n testnet4**
- Use Public Server option if asked
	- Test Connection to verify connectivity
	- Can be changed later File  $\rightarrow$  Settings
- (Bitcoin Core and Private Electrum are me
	- You would be connecting to your own fullnode
- Check that you are online
	- (right bottom, yellow or green button)

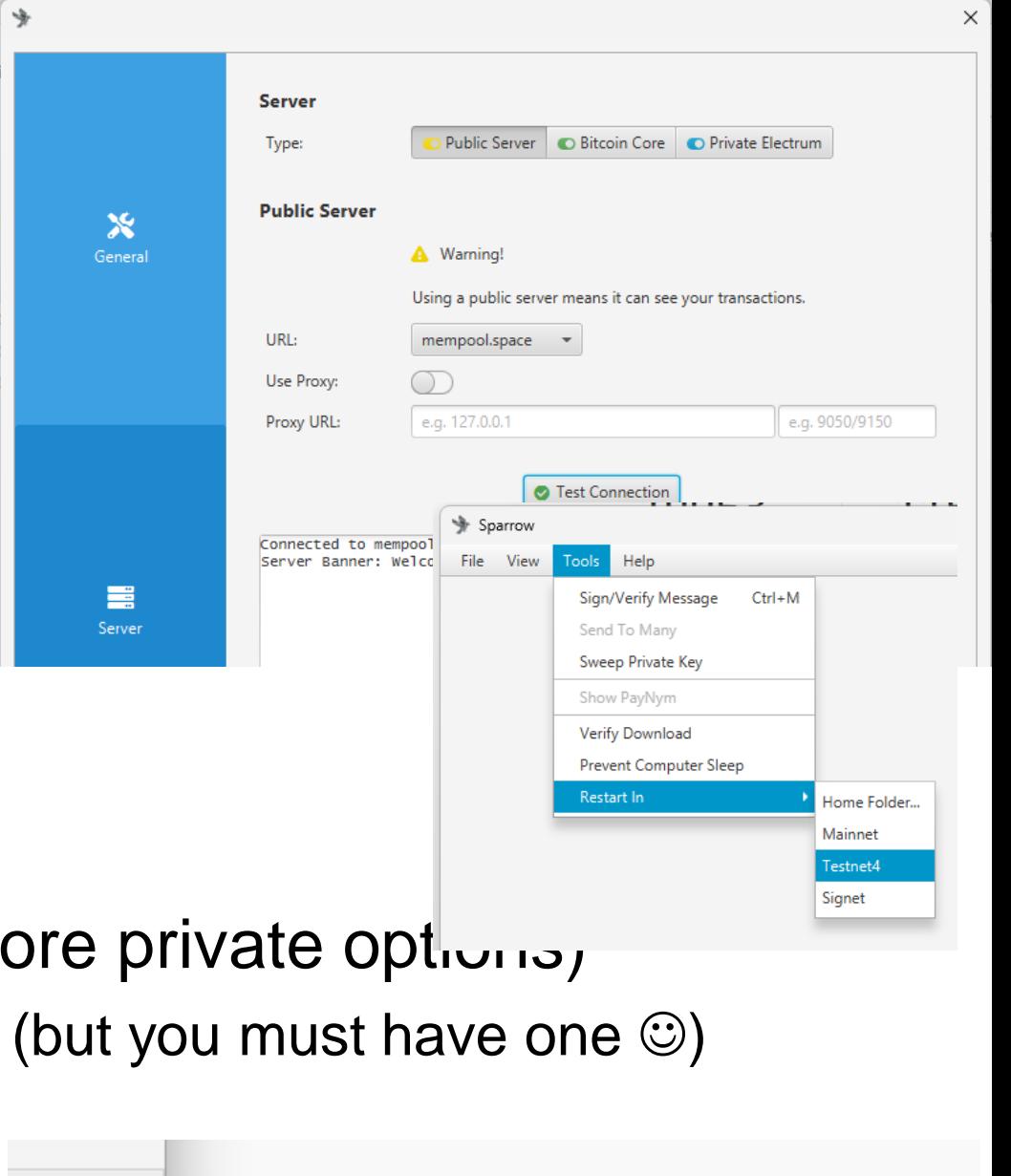

**https://crocs.fi.muni.cz @CRoCS\_MUNI**

Warning! You are connected to a public server and sharing your transaction data with it. For better privacy, consider using your own Bitcoin Core node or private Electrum server.

Connected to mempool.space at height 30533

# **Generating new "wallet"**

- A "wallet" is key management software controlling your private and public keys (ECDSA, Schnorr)
- The most important part of wallet is random number called root seed (128 or 256 bits)
- Root seed is used to deterministically generate practically unlimited number of keypairs
	- Specified in BIP32, "root seed" and "derivation path" used to derive next private key => next public key => next address
- Clever construction allowing to compute future public keys (and only public keys) for specified derivation path without the need for root seed (aka xpub or extended public key)
	- Knowledge of xpub allows to compute all future public keys, but not private keys
	- Owner of root seed can compute all future private keys and their corresponding public keys
	- xpub allows to pay someone to fresh addresses noninteractively (no interaction with owner of root seed required), receiver will only later compute candidate private keys and their public keys to check for total balance (== set of UTXOs)
- Wallet software is monitoring blockchain for addresses corresponding to stored root seed (or xpub)
- Root seed can be stored:
	- 1. Directly in software wallet (file on harddisk, optionally encrypted) == aka hot wallet, least secure against malware
	- 2. Loaded every time before use (e.g., from QR code), still vulnerable to malware during use
	- 3. On external hardware signing device called hardware wallet (the most secure option)

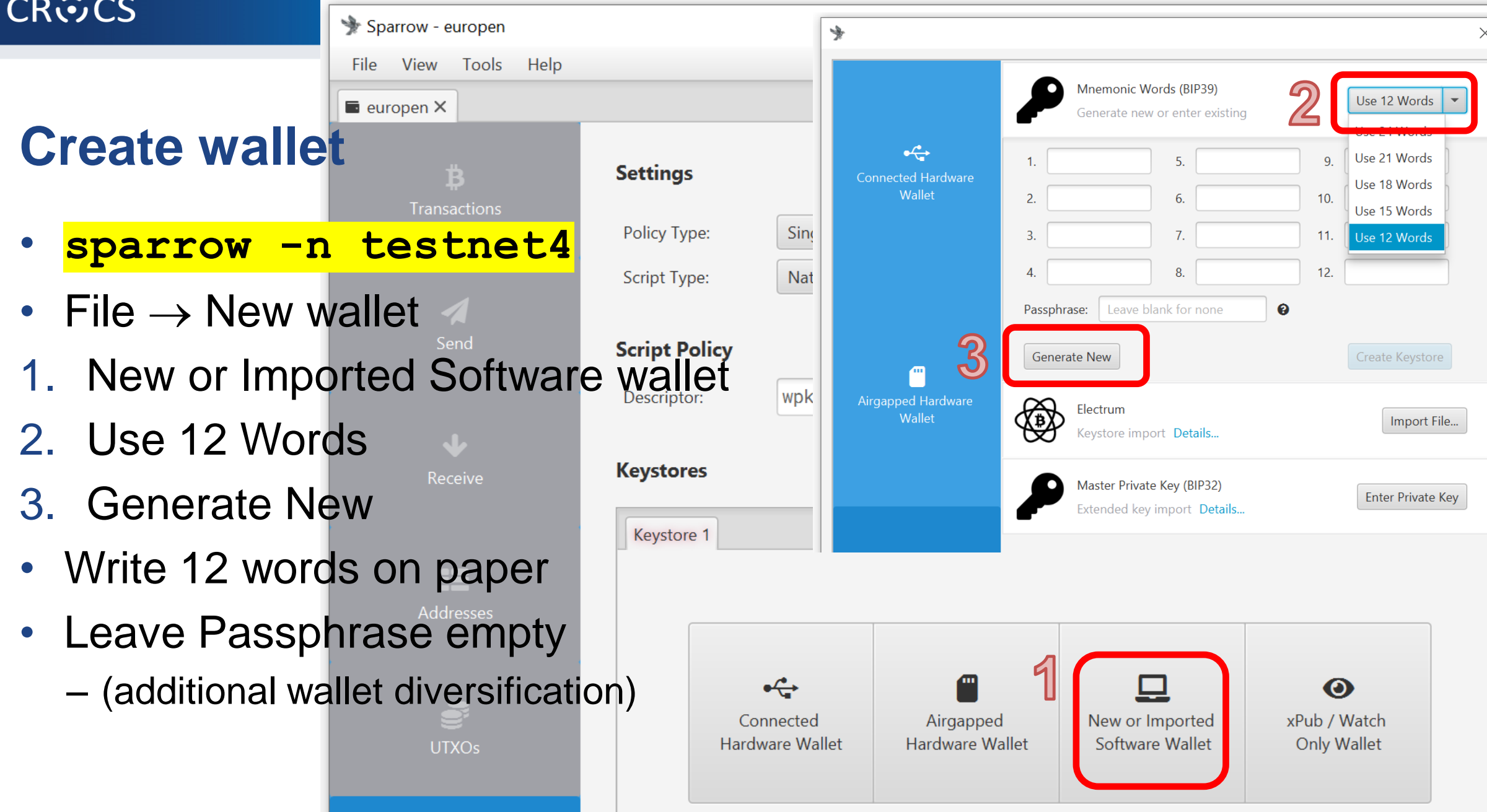

# **Create wallet**

- 4. Create Keystore
- Confirm backup
- Reenter words
- 5. Import Keystore

净

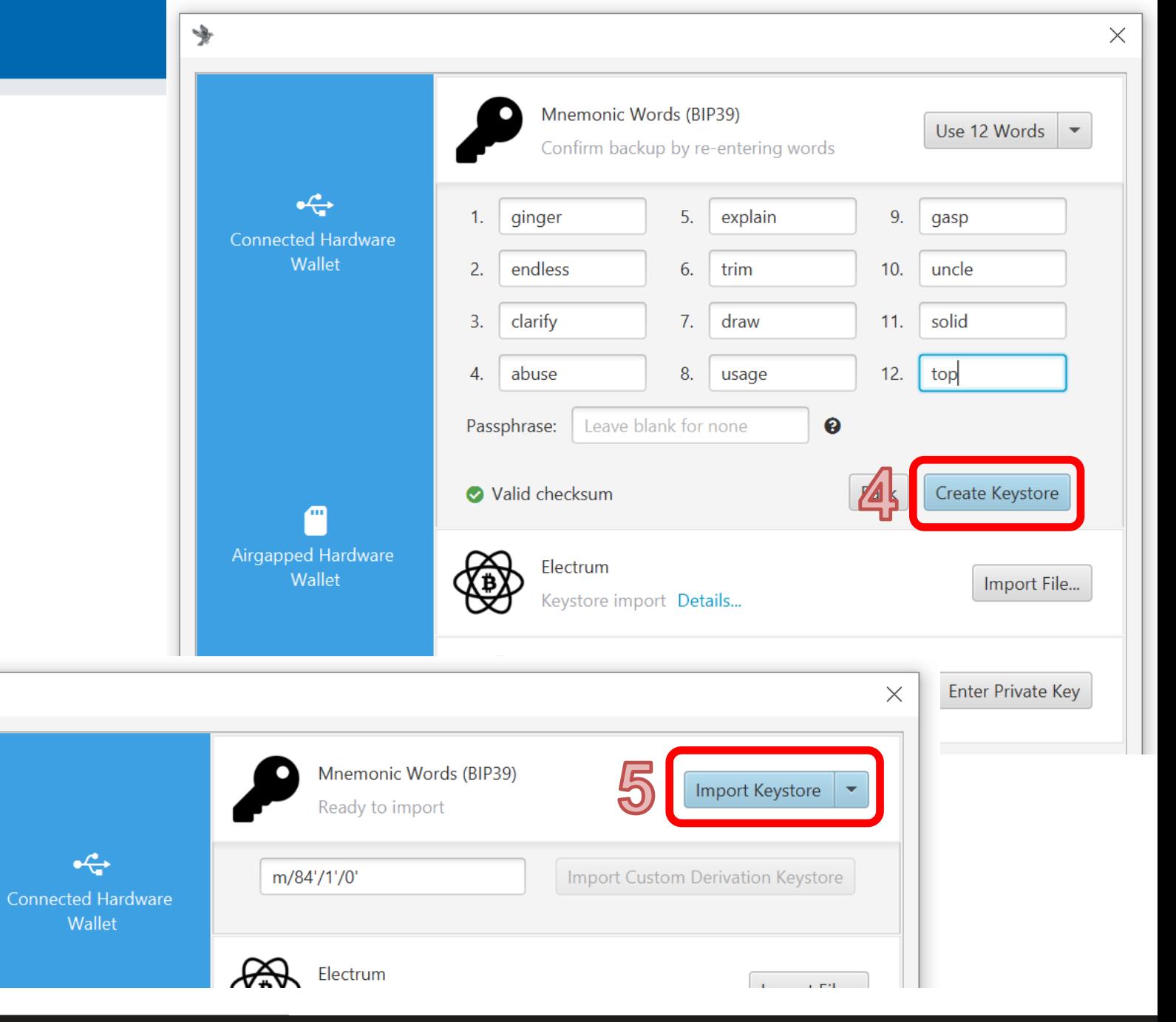

#### **39** Bitcoin basics (Zlin), 2024-06-18

# **Create wallet**

- 6. Apply
- 7. Set password or lea
	- $-$  (encryption of local w
- Local wallet contains
	- \*.mv.db file
	- File→Open wallet

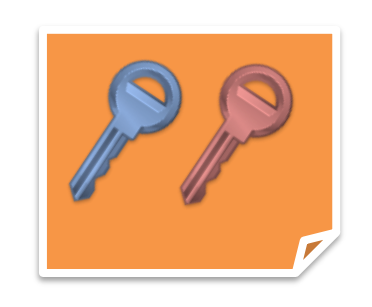

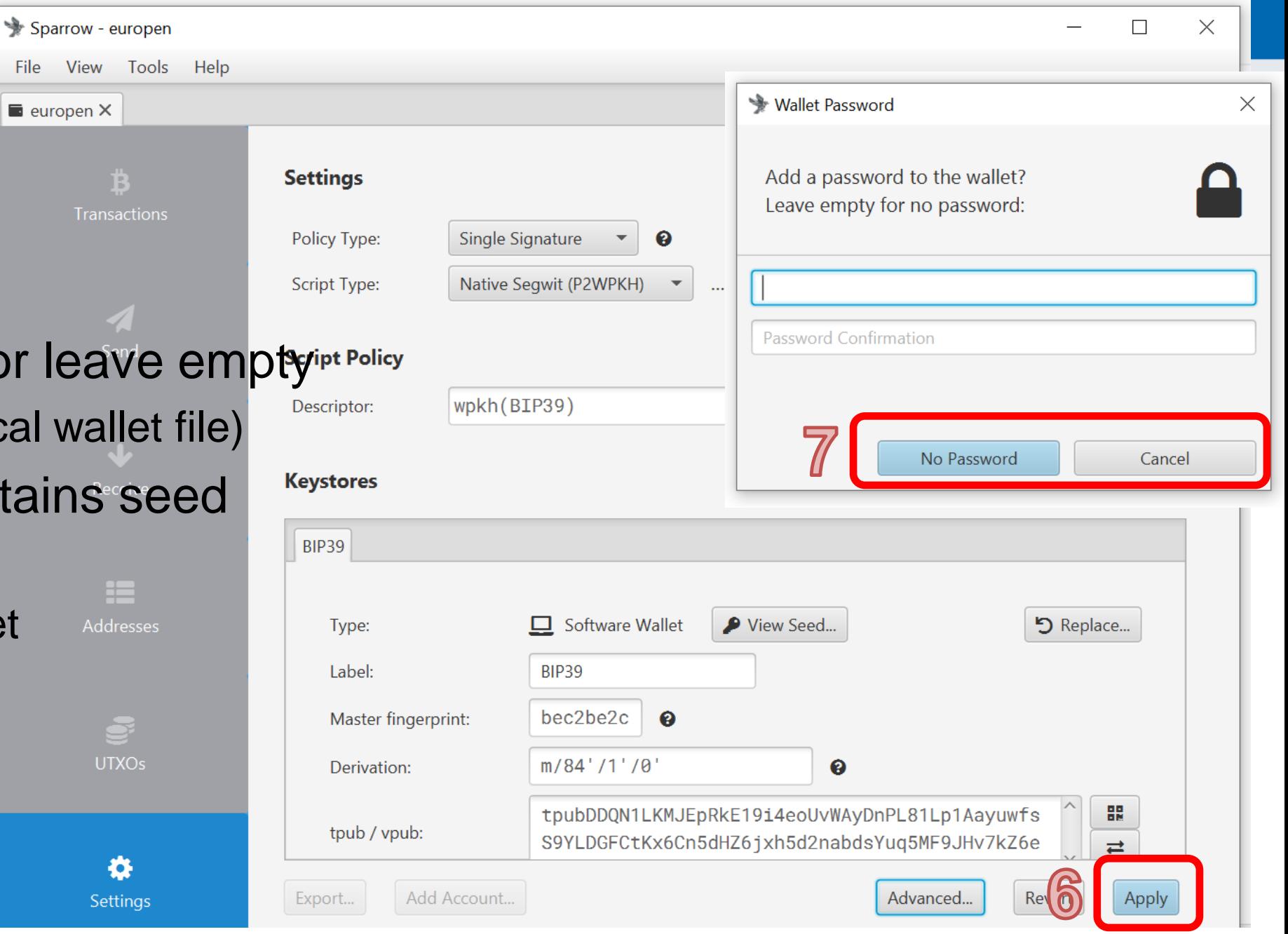

# **Wallet created (but empty so far**  $\circledcirc$ **)**

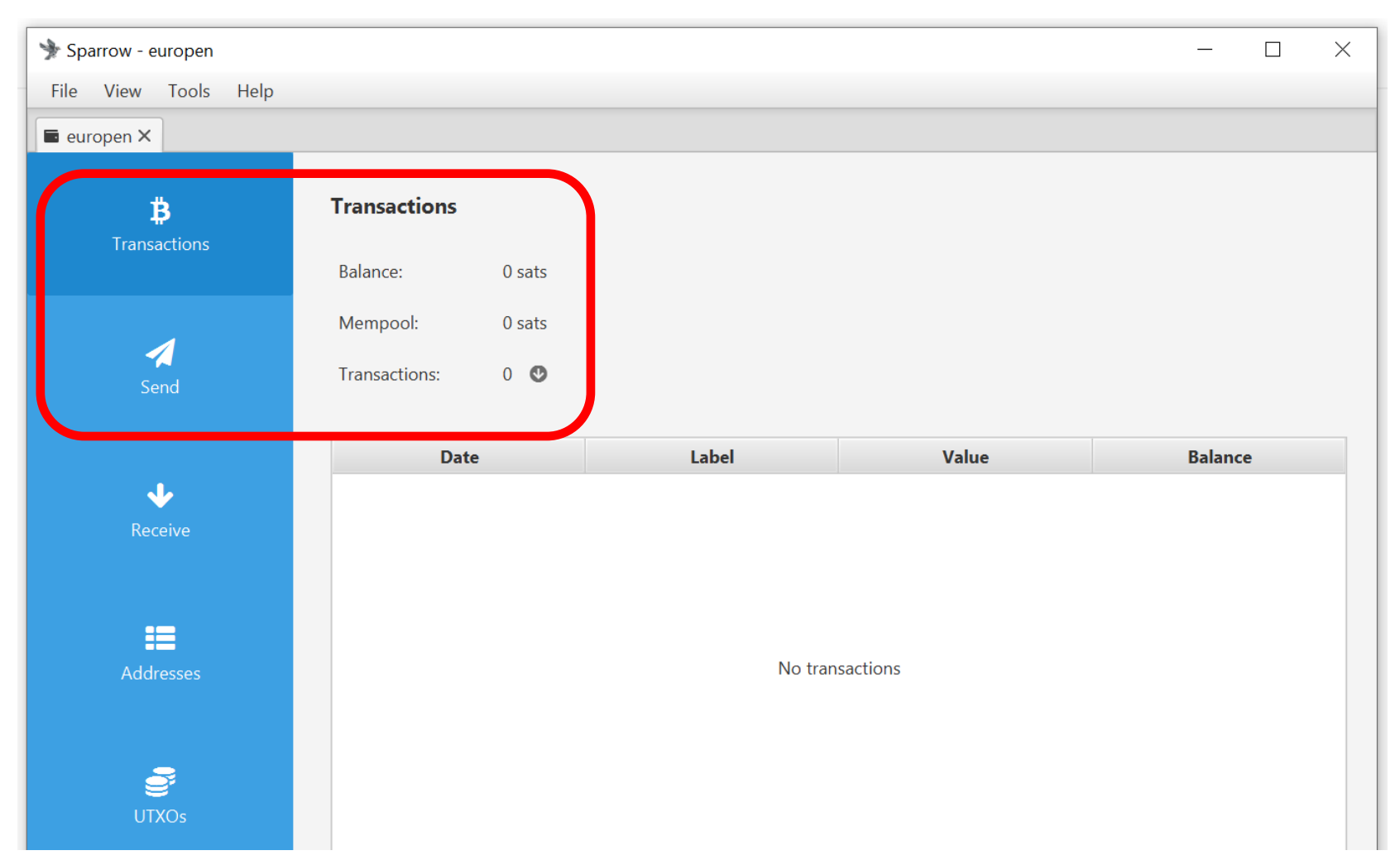

# **Receiving (testnet) bitcoins**

- You generate new "address"
	- deterministically derived from your root seed and fresh derivation path (path + counter) => new ECDSA keypair [BIP32]
	- public key X is pasted into locking script ("who can sign with private key verifiable with X can move bitcoin further") and hashed => "address" [P2SH/P2WSH] (Pay to witness script hash)
- Service coinfaucet.eu owns multiple tBTC
	- Service is providing limited number of test bitcoins (tBTC) for free
	- Service owns UTXOs => someone previously locked some tBTC to their keypair(s)
	- Service creates new transaction with some tBTC locked to your "address"
	- New transaction is broadcasted to Bitcoin P2P network and stored in mempools (set of unconfirmed transactions)
- Miners will eventually include this transaction into new block (head of blockchain)
	- Confirmed and removed from mempools
	- Your Sparrow wallet is monitoring both mempool and blockchain (instant notification about pending transaction)

# **Getting test bitcoins (tBTC)**

• If not running, run your wallet with testnet switch (command line)

 $\overline{\bullet}$  testnet4  $\times$ 

Receive

Й

**Receive** 

Address Label Derivation

Last Used

**Required ScriptPubKey** 

m/84'/1'/0'/0/

OP\_0 <wpkh>

- E.g., **./sparrow –n testnet4**
- Generate new (testnet) receive address
- Go to<https://mempool.space/testnet4/faucet>
	- Insert your testnet4 receive address
	- You may get more every 12 hours (per single IP)
	- (but please don't abuse)

**43** Bitcoin basics (Zlin), 2024-06-18

- Check your tx: <https://mempool.space/testnet4>
	- Software visualizing blockchain

# Note: I will send you testnet4 coins

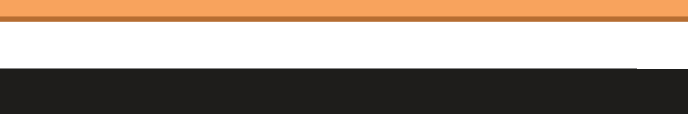

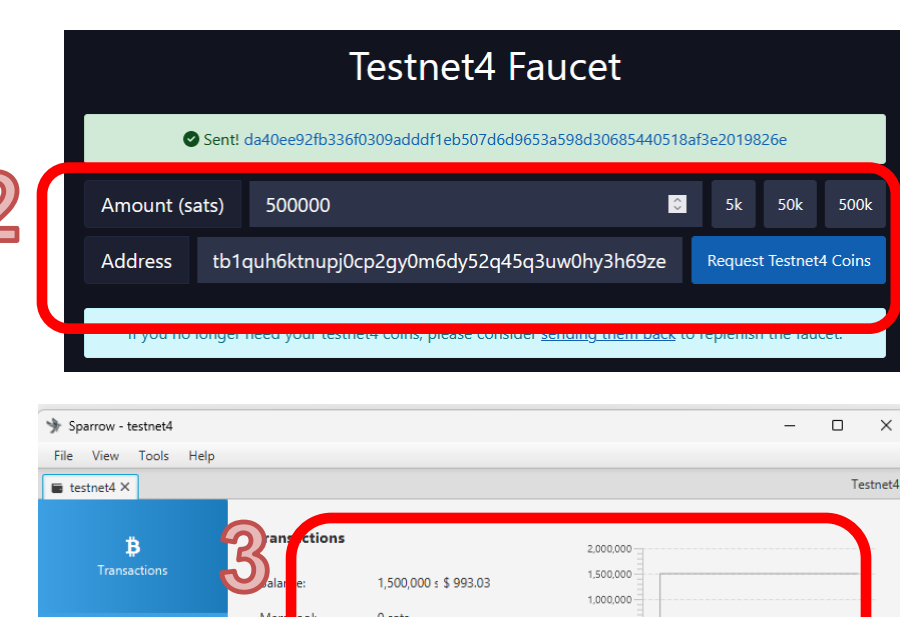

tb1quh6ktnupj0cp2gy0m6dy52q45q3uw0hy3h69ze

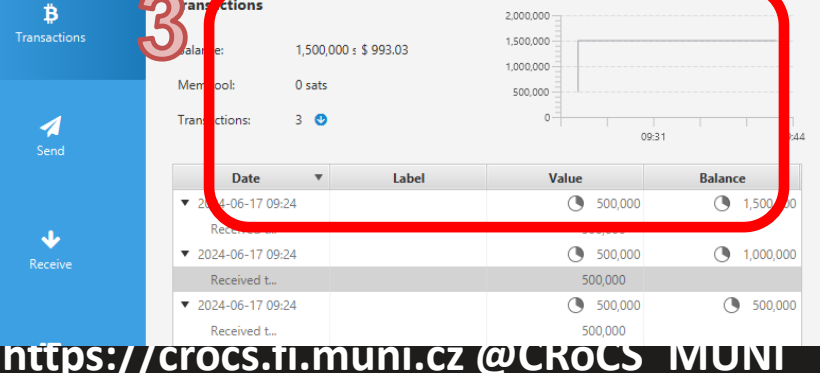

# **Blockchain explorers**

- Everybody with access to Bitcoin P2P network can analyze blockchain
	- Everybody running Bitcoin fullnode
	- All past transactions, human-readable visualizations, search for address…
	- Convenient quick check of funds send
- Third parties are operating public explorers (convenient, but privacy)
	- It is very important to use Tor Browser when accessing public block explorers
	- Explorer operator may log your IP address and transactions you are searching for and later sell it (chain surveillance companies)
		- Heuristic assumption that you are the owner of funds for searched transaction
- Ideally use your own full node with your own blockchain explorer
- Sparrow wallet allows you to visualize your transactions
	- Inputs, outputs, feed paid

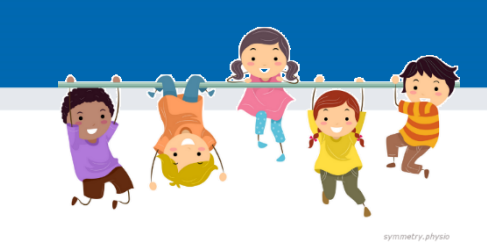

# **Task: send some tBTC to your peer**

- Select one of your neighbors as peer (PC1 and PC2)
- Obtain his/her receive address
	- Via messenger: PC2  $\rightarrow$  Receive tab  $\rightarrow$  Copy address  $\rightarrow$  send via Signal  $\rightarrow$  PC1
	- Via QR: PC2  $\rightarrow$  Receive tab ; PC1  $\rightarrow$  Send  $\rightarrow$  camera icon  $\rightarrow$  scan address QR
- Enter some sats into Amount box
	- Observe visualized transaction below (more inputs may be added)
- Try again, but now with manual coin selection
	- UTXO tab  $\rightarrow$  select one or more  $\rightarrow$  Send Selected

# **PC1 (sender) PC2 (receiver)**

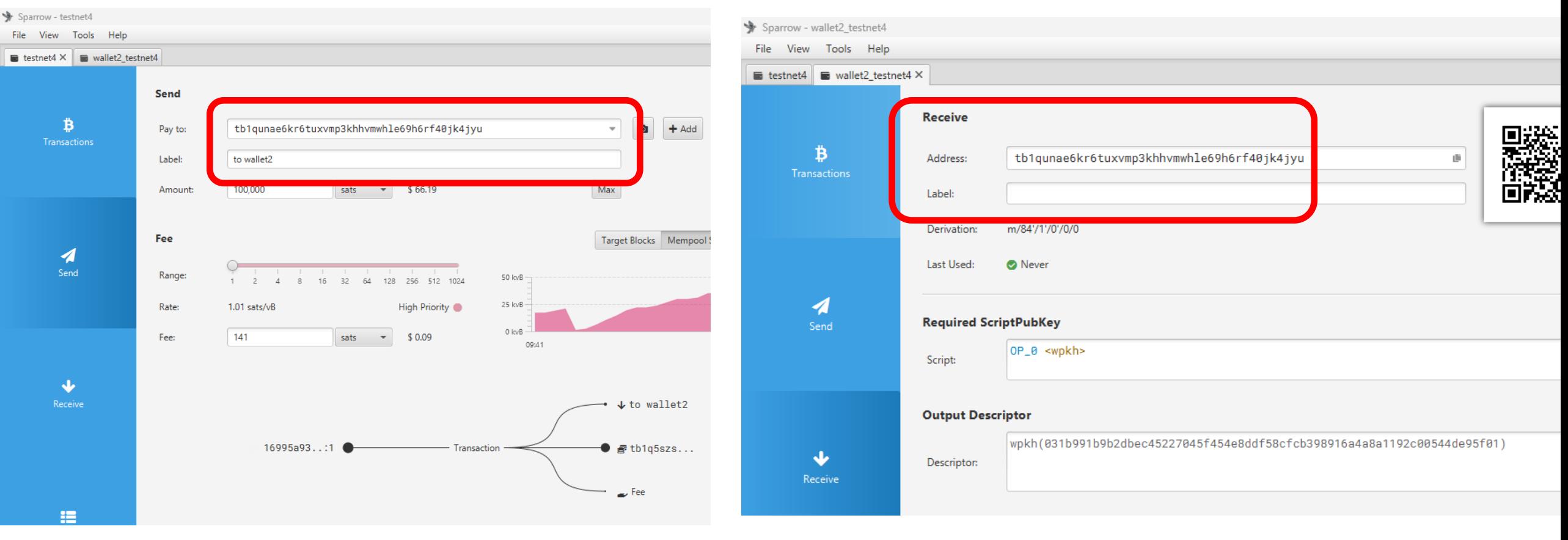

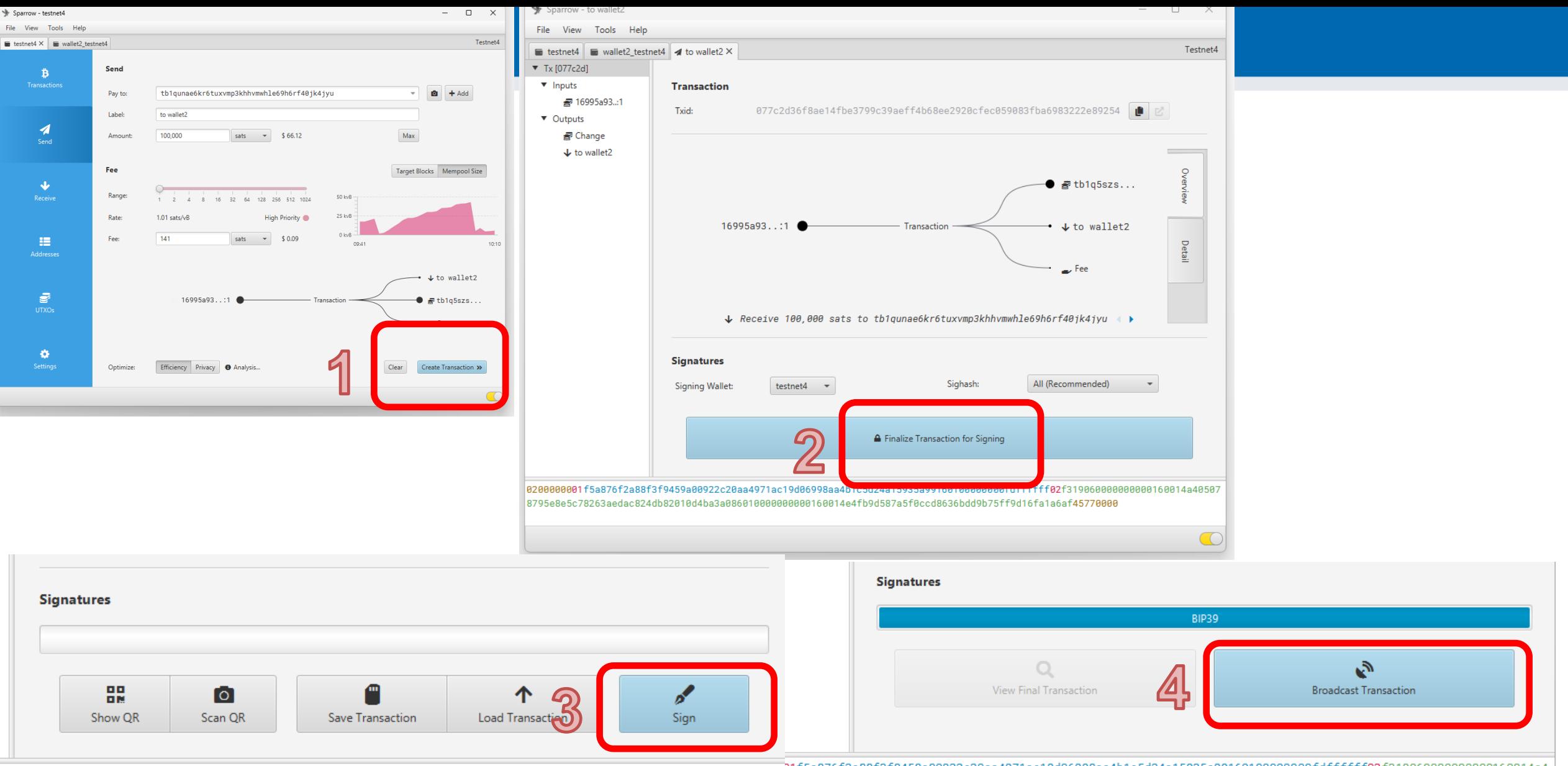

16c2b2cb76c739e28f082146c3ddfa02a6e3769dfe9458717b6b8c022075c20bcfab5518085023f837b48b0ba38fb25bdc86be0a

01210381282c8b8afddcdb553fe8ec53ab2a5d65f14f94822927a8788a773e89d702f445770000

Input #0 witness #0 length

# **Task: Investigate your transaction Date**

- Copy transaction id of the transaction you just send
	- $-$  Sparrow: Transactions  $\rightarrow$  Copy the transaction id to clipboard

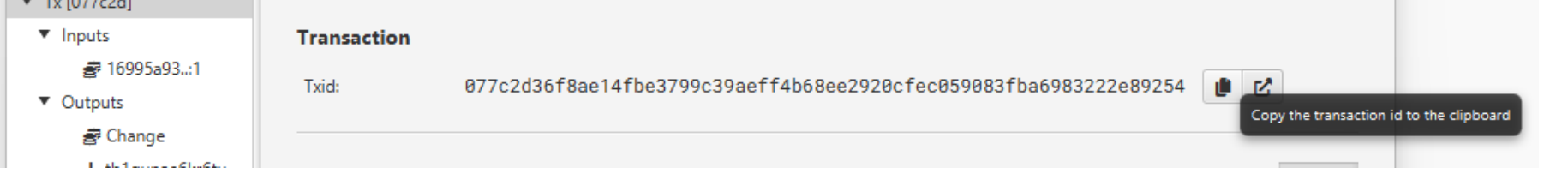

Search for it using <https://mempool.space/testnet4> (upper right, search)

**Date** 

Received to 077c...  $Q \blacktriangleleft$ 

- Basic information (block, time, fee, features…)
- Visualized flows (inputs, outputs)
- Details Inputs & Outputs (Details button)
	- Pay output, change output
	- Witness (proof), Lock scripts (future spend condition)

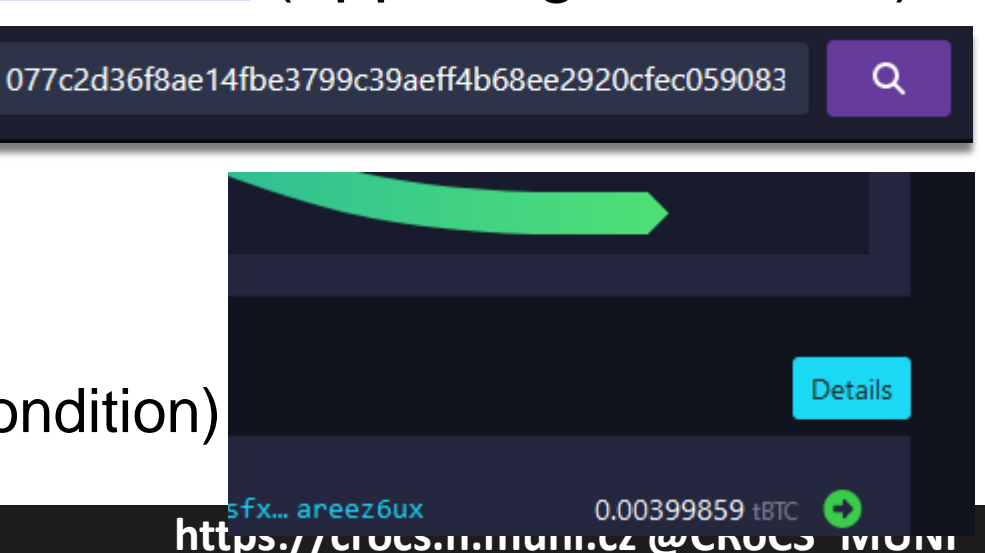

Label

to wallet2

to wallet2 (received)

Value

100,000

100.000

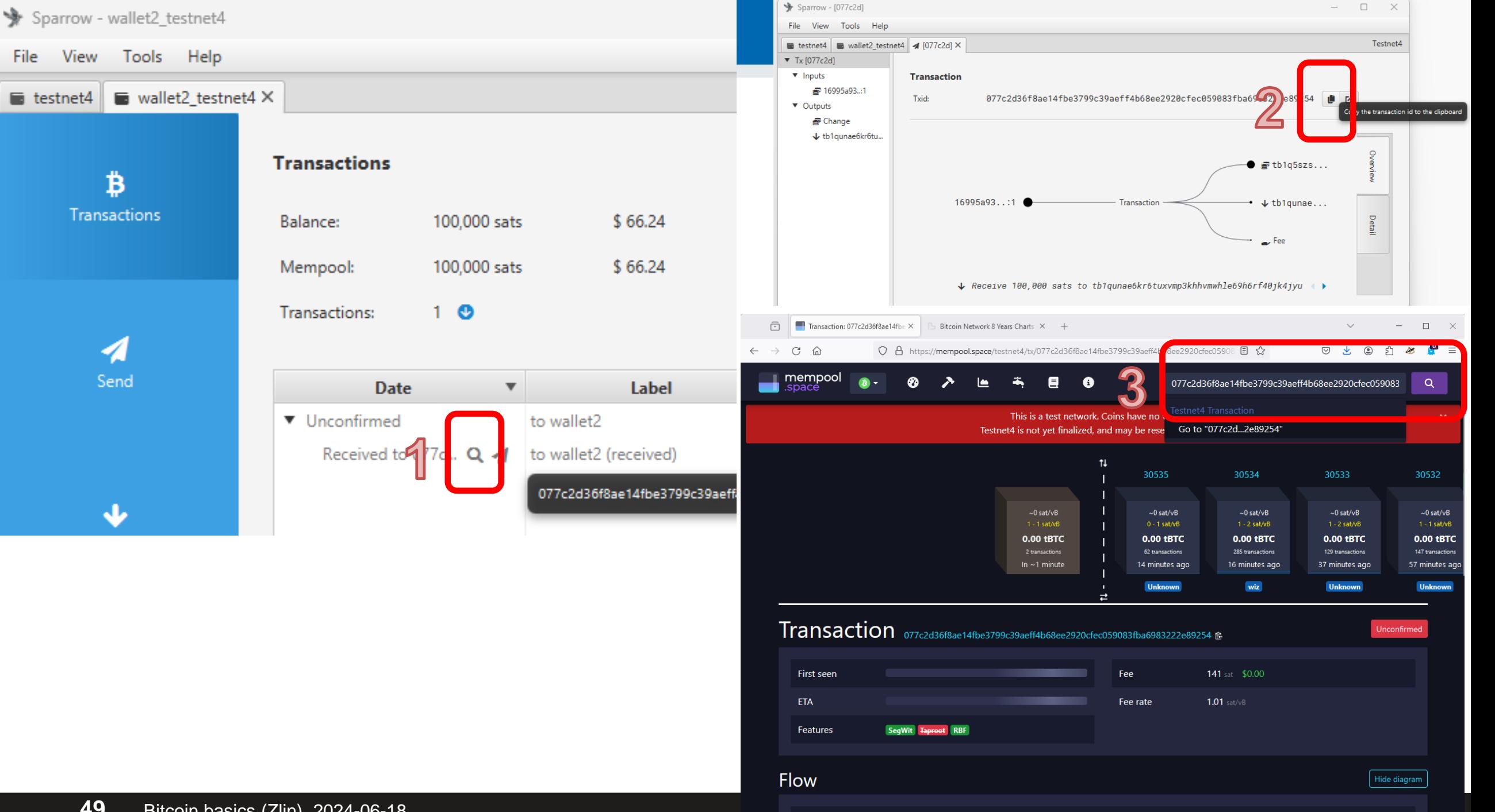

### Inputs & Outputs

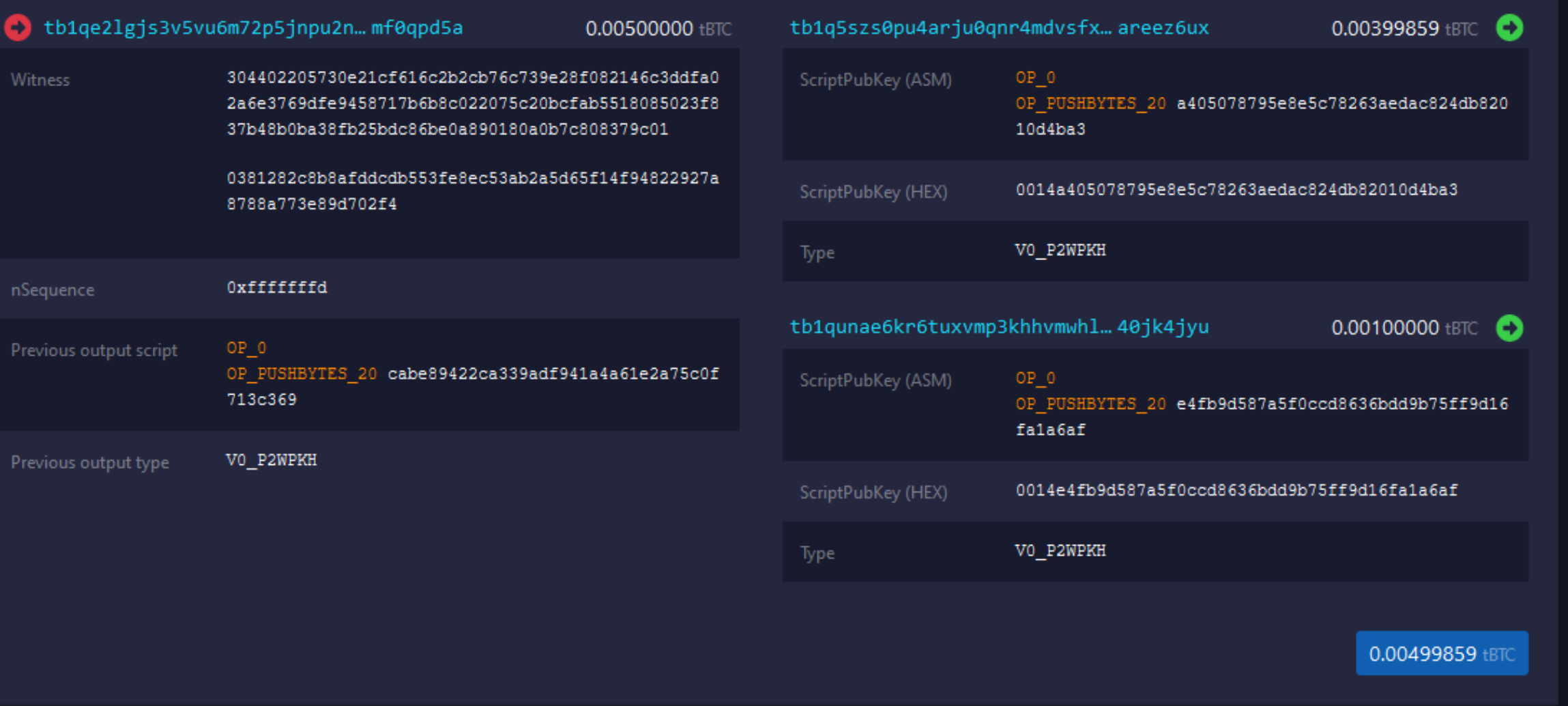

### **50** Bitcoin basics (Zlin), 2024-06-18 **https://crocs.fi.muni.cz @CRoCS\_MUNI**

 $\text{Details} % \begin{minipage}[b]{.4\linewidth} \centering \includegraphics[width=\textwidth]{figures/cdf} \end{minipage} % \vspace{-1em} \caption{The \textit{Cdf} of the \textit{Cdf} and \textit{Cdf} are the \textit{Cdf} of the \textit{Ddf} (a) and \textit{Cdf} are the \textit{Cdf} (b) and \textit{Cdf} are the \textit{Cdf} (c) and \textit{Cdf} (d) are the \textit{Cdf} (d) and \textit{Cdf} (e) are the \textit{Cdf} (e) and \textit{Cdf} (f) are the \textit{Cdf} (f) and \textit{Cdf} (g)$ 

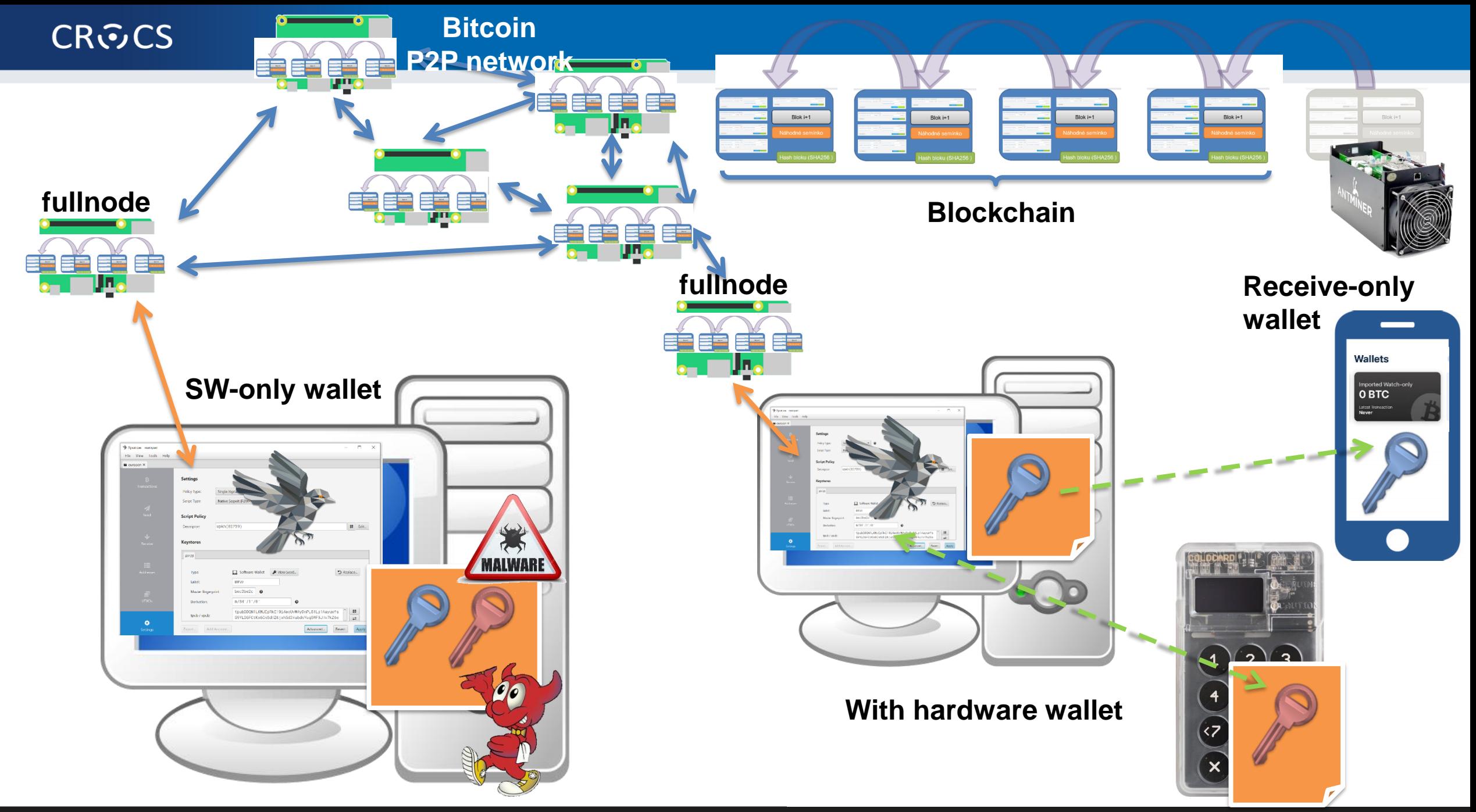

### **CROCS**

# **TASK: MINING BITCOINS**

### What you will learn:

- Who creates new blocks and why
- Why miners consume energy and why is it important
- How fast miners compute and what devices they use
- How to compute profitability of miner
- What is mining pool and solo-mining

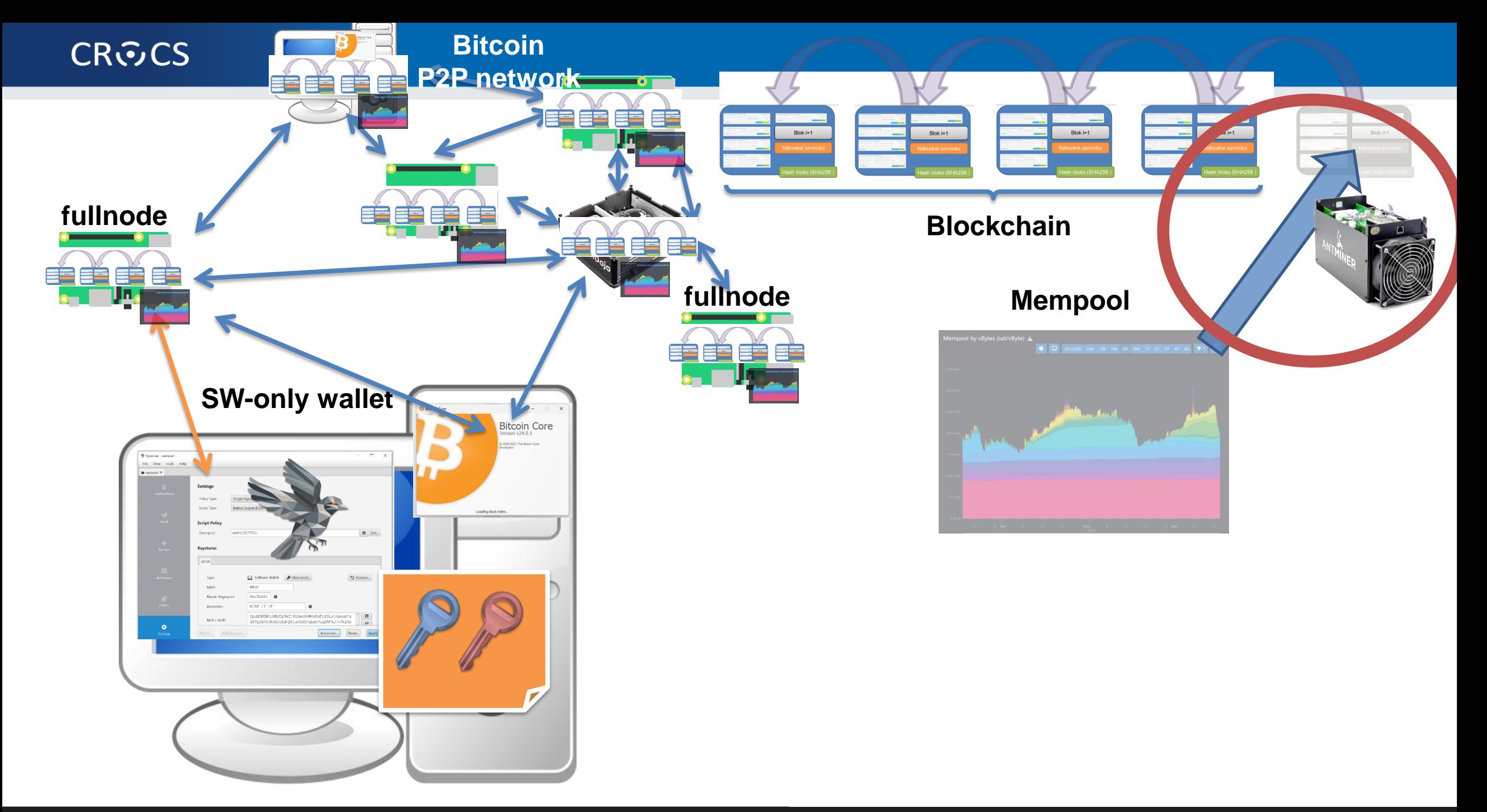

# **Bitcoin's Proof of Work (SHA256 function)**

- Crucial for security of blockchain (no rewrite of history)
- Initially on CPU (Satoshi: "Everyone can participate 1 CPU 1 vote")
- CPU  $\rightarrow$  GPU  $\rightarrow$  FPGA  $\rightarrow$  ASIC
- Initially solo mining, later collaborative mining (too little chance alone)
- First mining pool: SlushPool in Prague (now Braiins Pool)
	- Miners join their hashrate, fraction of reward based on number of partial solutions
- Cambridge university centre for alternative finance (CBECI)
	- Where are the miners? [https://cbeci.org/mining\\_map/](https://cbeci.org/mining_map/)
	- More mining details:<https://cbeci.org/cbeci/methodology>

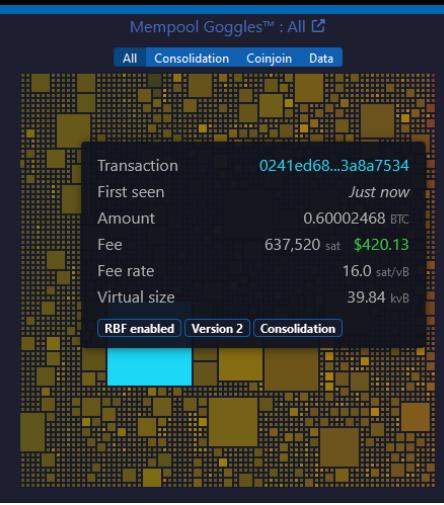

# **Demo – Bitmain Antminer S9 & S19 mining**

- S9 efficiency: 80-100 J/TH per second (= 80-100W/TH), from 2017
- S19j efficiency (BMM100): 40 J/TH per second (~40W/TH), from 2021
- Connected to mining pool using Stratum v2 protocol

<https://ccaf.io/cbnsi/cbeci/methodology>

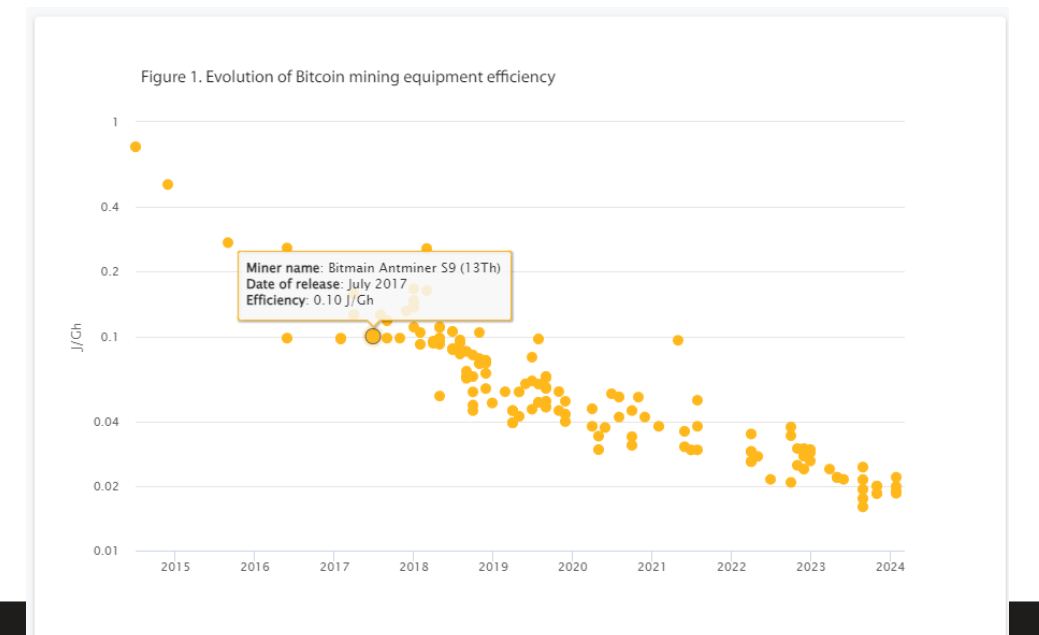

Figure 1. Evolution of Bitcoin mining equipment efficiency

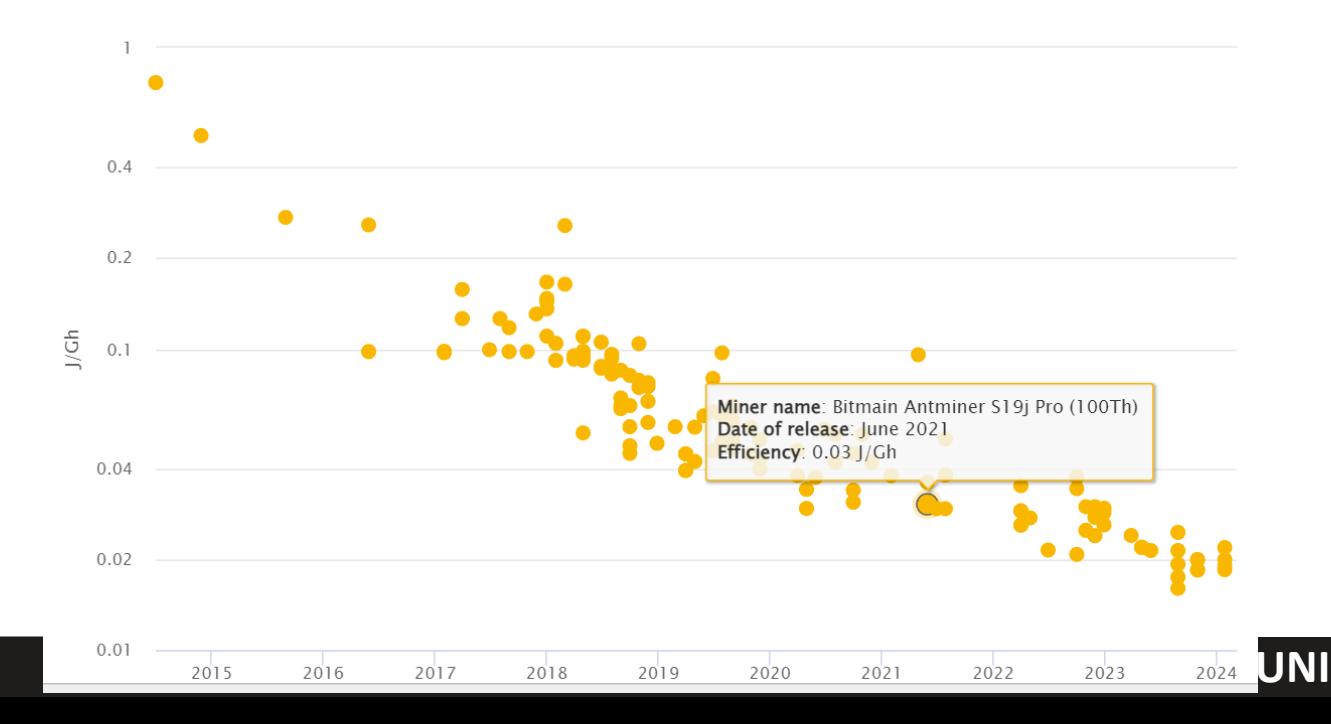

### **Hashrate in time (>673EH/s = 6.7\*10<sup>20</sup>hash/sec = 2<sup>67</sup>/sec) 673,000,000,000,000,000,000x SHA256 computations per second!**

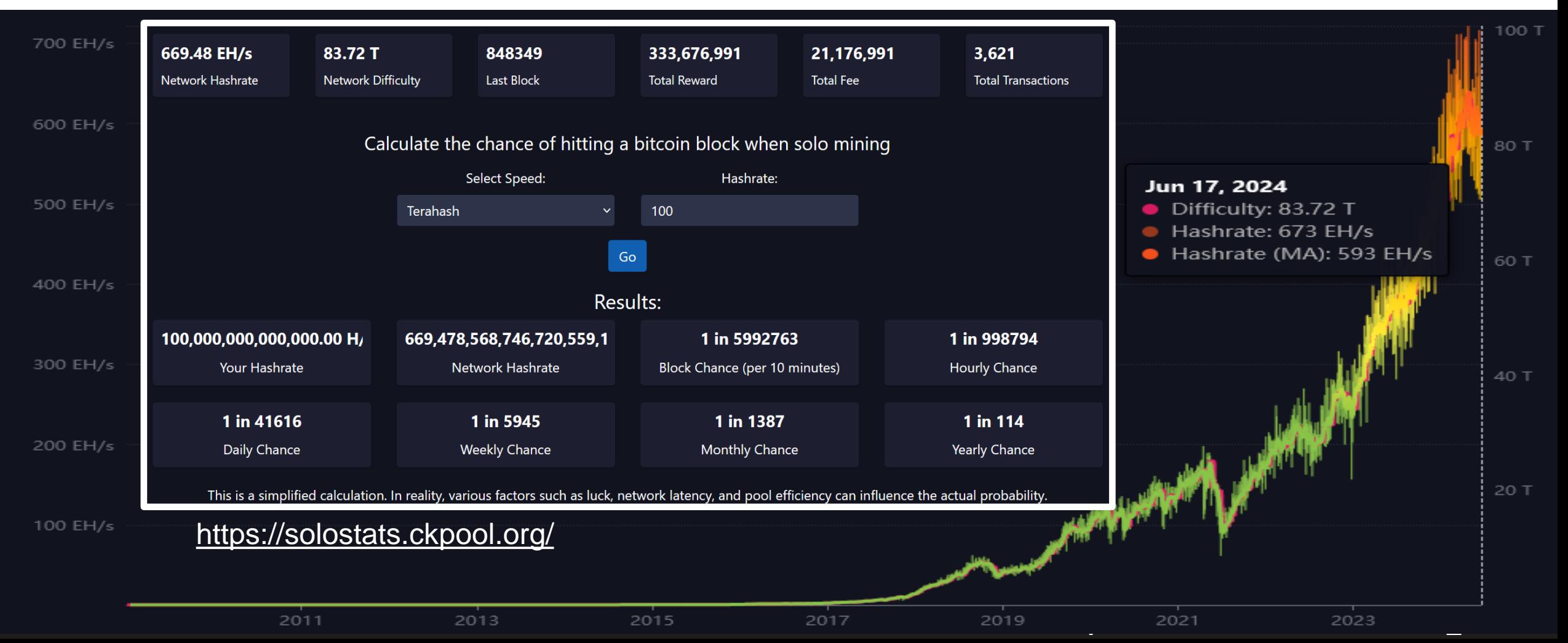

# **Bitcoin mining**

**58** Bitcoin basics (Zlin), 2024-06-18

- Highly optimized machines with down to 5nm ASICS
- Optimized for single task (SHA256), doing extremely fast (>1TH/s)

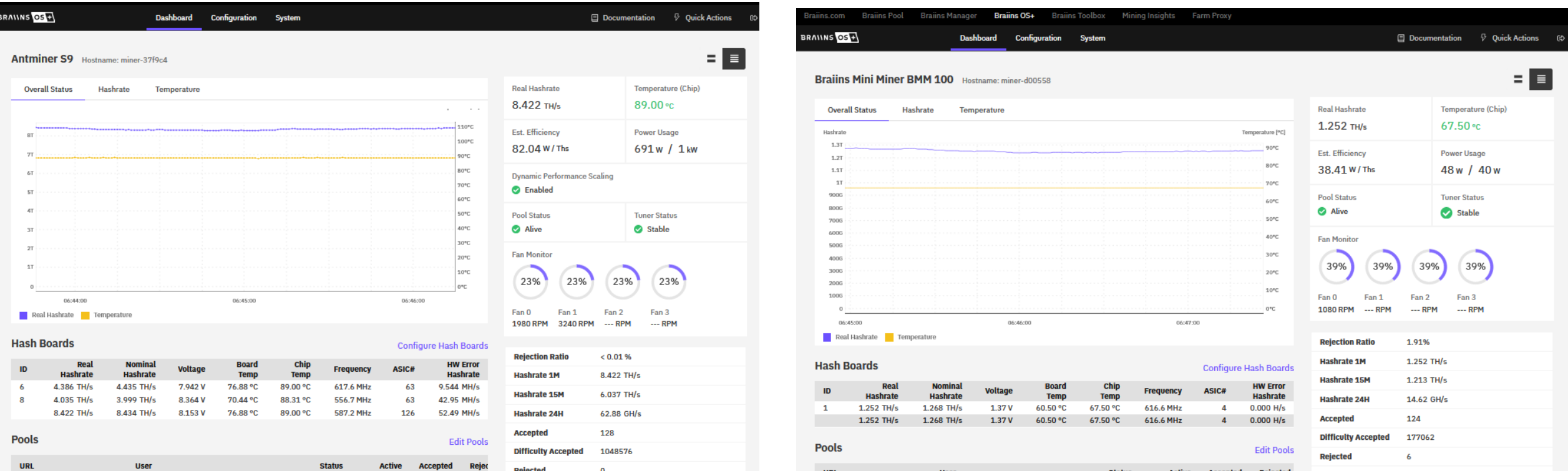

### **CROCS**

# **Are miners "stealing" electricity from poor people?**

- Example: Braiins Mini Miner 100 has ~1.3TH/s @ 45W
	- Current reward is around 80 sats/day for 1TH/s (=> **1.22Kc / day** @ \$65k/btc)
	- Residential price 1kW = 7.2Kc [https://www.cez.cz/edee/content/file/produkty-a-sluzby/obcane-a-domacnosti/elektrina-2024/moo/moo\\_etarif\\_01\\_2024\\_pre.pdf](https://www.cez.cz/edee/content/file/produkty-a-sluzby/obcane-a-domacnosti/elektrina-2024/moo/moo_etarif_01_2024_pre.pdf)
	- Energy consumed per day = 24h \* 45W = 1080W / day => **7.77Kc / day**
	- $-$  Miner would need to have price of 1kW = 1.13Kc/kW not to be in loss
- Miners need cheap energy => energy "nobody" wants / can use
	- Energy which needs to be produced but energy grid cannot take it (solar, wind…)
	- Energy generated, but without enough consumers (hydropower in remote areas)
	- Methane vented from oil wells, produced by landfills…

### **CROCS**

# **TASK: USING LIGHTING NETWORK**

What you will learn:

- Limitations of base layer (tx/sec, confirmation times...)
- Design principles of trust-minimized layer atop
- How are payments routed (network of payment channels)
- Operating custodial (WoS) and non-custodial (Mutiny) Lighting wallets
- Paying for real services

# **Base bitcoin layer (mainnet)**

- Highest security and self-sovereignty achieved!
- Limitations and tradeoffs
	- Transaction thruput (5-8 txs/sec)
	- Variable and relatively long waiting time
		- 10 mins on average, possibly multiple blocks
	- Variable transaction fees  $(1-600+ sats/vB \Rightarrow $0.01- $50)$ 
		- And expected to increase in future (reward for miners)
	- Low privacy (transactions are recorded forever)
	- Mainnet is not for buying coffee!

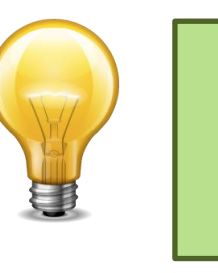

Create payment transaction, but broadcast it only if disagreement

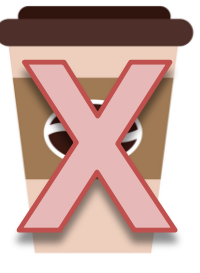

# **Lighting network<https://mempool.space/lightning>**

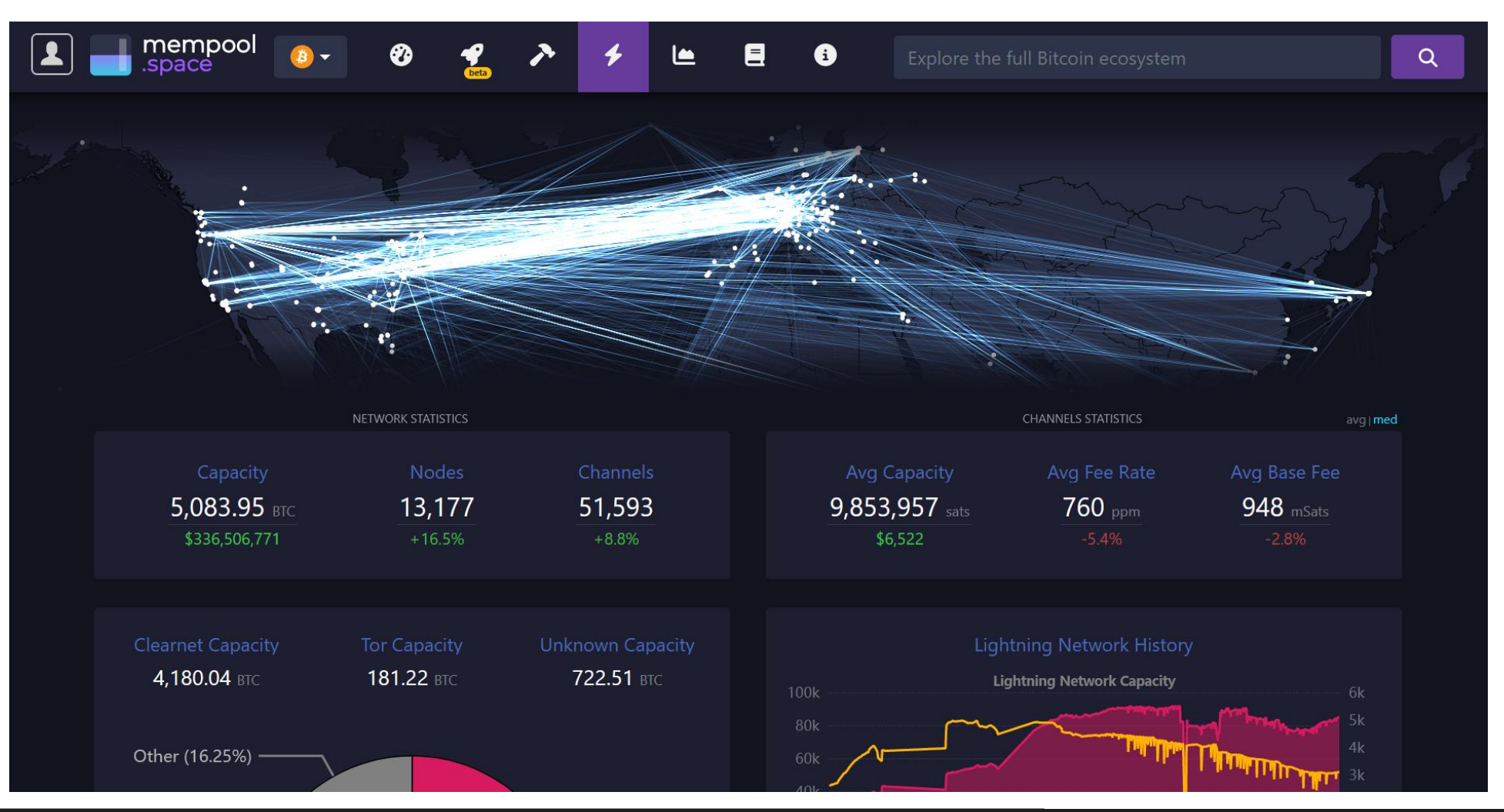

**63** Bitcoin basics (Zlin), 2024-06-18

# **Get some real sats (1sat = 100000000 ₿)**

- You can get/buy fraction of bitcoin (sats)
- Transaction on mainnet
	- Potentially costly, ~10mins or more to execute
	- Mainnet is not for buying coffee!
- sats on Lighting instant and near free
	- Still real bitcoins usable on Bitcoin network
- 1. Download Wallet of Satoshi (appstores)
- 2. Click Receive  $\rightarrow$  QRCode displayed
- 3. Come to get some
- 4. Try and learn

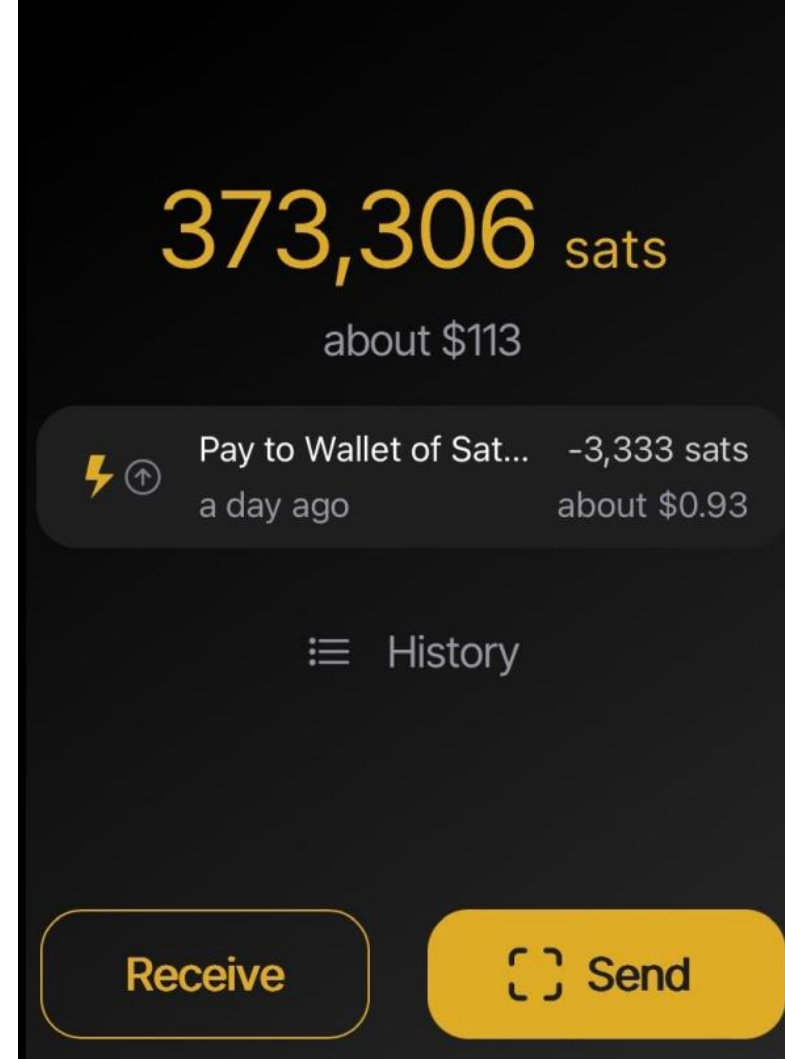

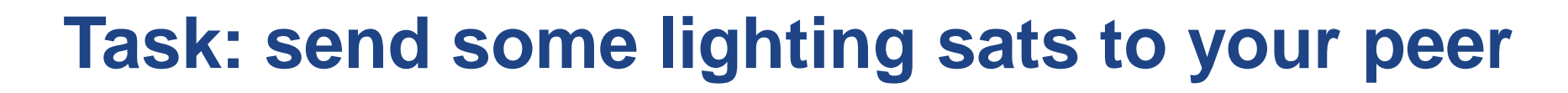

- (Assumption: you already have some sats in Lighting wallet)
- Try to send between friends
	- Receiver click on 'Receive' button
	- Sender click on 'Send' button, scan QRCode, edit amount, confirm
- Enjoy instant payment
- Inspect Payment Detail (Time, Amount, Total Fees)

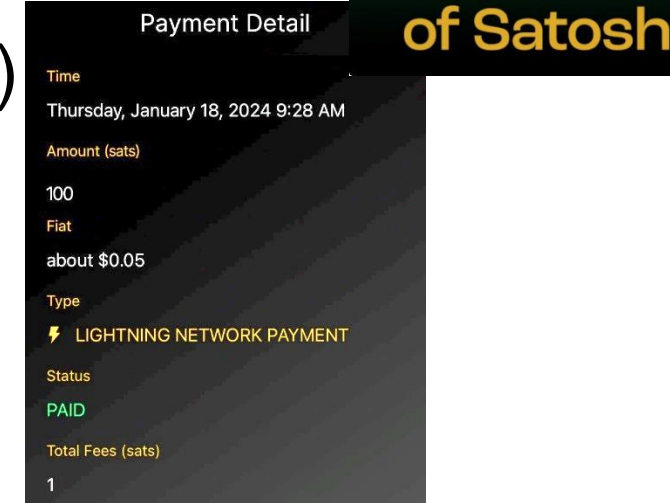

#### **https://crocs.fi.muni.cz @CRoCS\_MUNI**

100 sats

**Payment Received** Pay to Wallet of Satoshi user:

Wallet

# **Using lighting to feed sheep <https://www.tanglesheep.com/>**

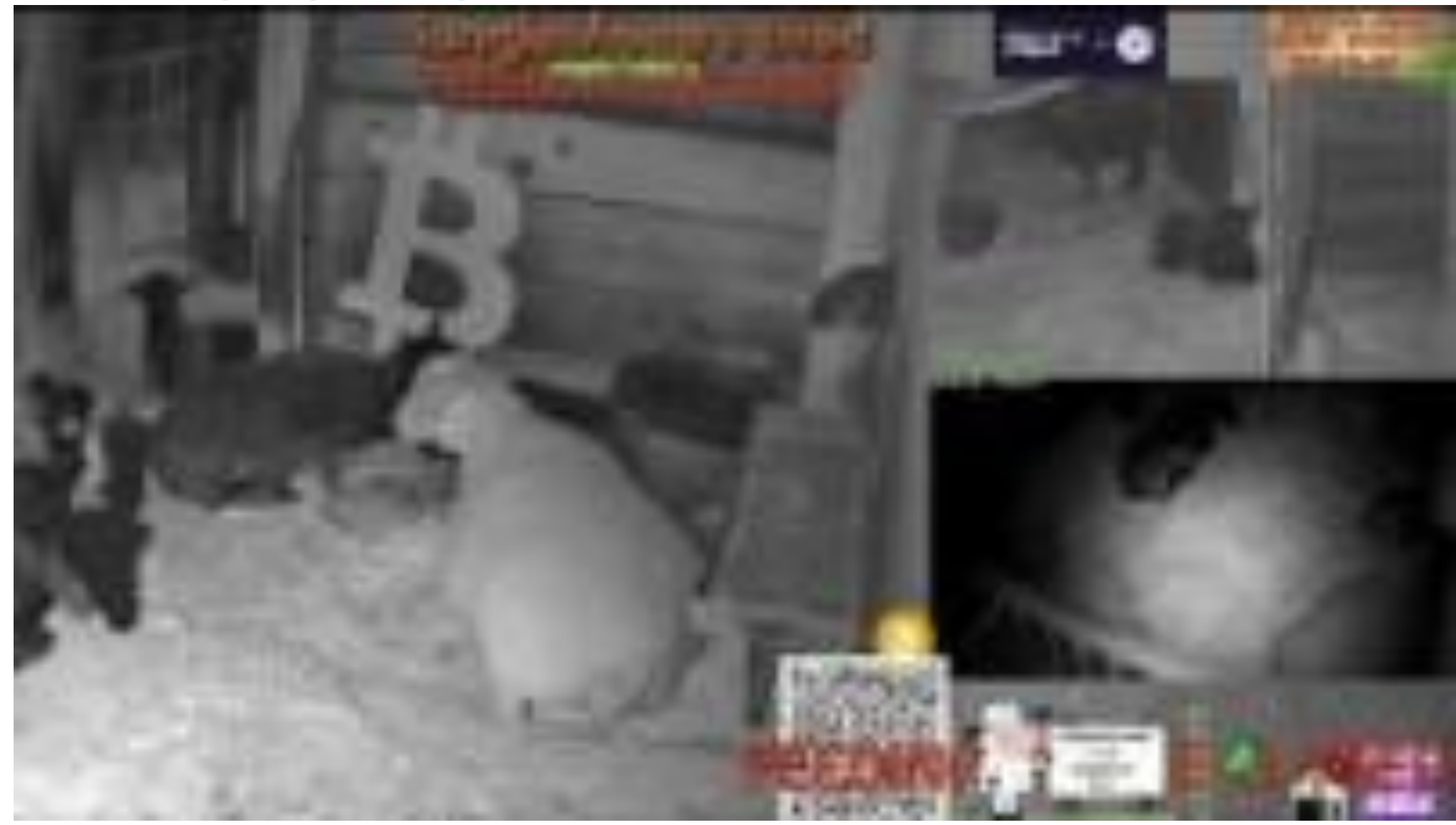

# **Further reading**

- Mastering Bitcoin (Andreas M. Antonopoulos and others)
	- <https://github.com/bitcoinbook/bitcoinbook>
- Programming Bitcoin (Jimmy Song)
	- <https://github.com/jimmysong/programmingbitcoin>
- List of interesting resources
	- <https://blockonomi.com/bitcoin-educational-resources/>
	- [https://learnmeabitcoin.com/,](https://learnmeabitcoin.com/)<https://learnmeabitcoin.com/technical/>
- Bitcoin Twitter, Nostr ([https://nostr.com/clients\)](https://nostr.com/clients)
	- [@adam3us](https://twitter.com/adam3us) [@gladstein](https://twitter.com/gladstein) [@ODELL](https://twitter.com/ODELL) [@saylor](https://twitter.com/saylor) …
- Podcasts
	- <https://www.whatbitcoindid.com/> <https://stephanlivera.com/>

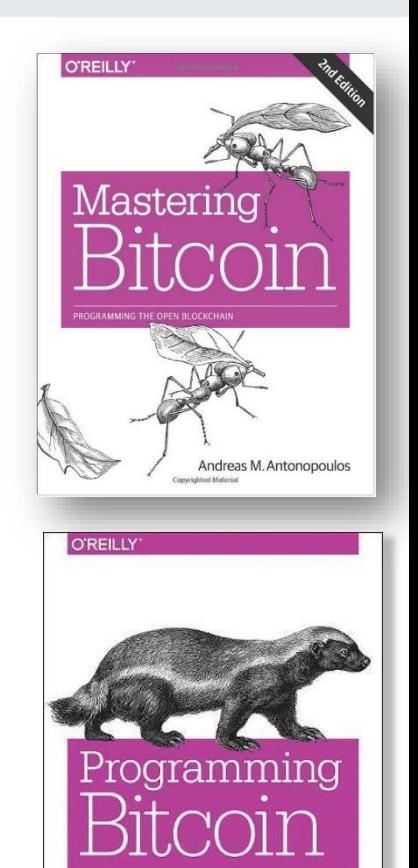